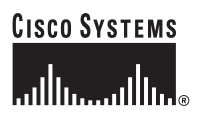

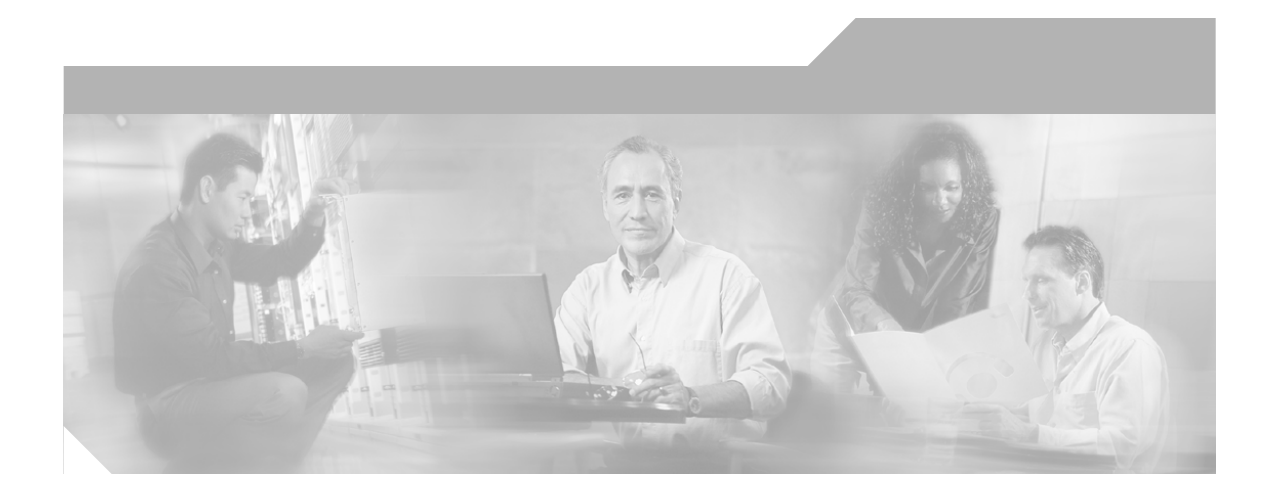

## **Cisco 800 Series Routers Hardware Installation Guide**

#### **Corporate Headquarters**

Cisco Systems, Inc. 170 West Tasman Drive San Jose, CA 95134-1706 USA <http://www.cisco.com> Tel: 408 526-4000 800 553-NETS (6387) Fax: 408 526-4100

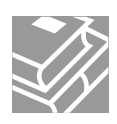

THE SPECIFICATIONS AND INFORMATION REGARDING THE PRODUCTS IN THIS MANUAL ARE SUBJECT TO CHANGE WITHOUT NOTICE. ALL STATEMENTS, INFORMATION, AND RECOMMENDATIONS IN THIS MANUAL ARE BELIEVED TO BE ACCURATE BUT ARE PRESENTED WITHOUT WARRANTY OF ANY KIND, EXPRESS OR IMPLIED. USERS MUST TAKE FULL RESPONSIBILITY FOR THEIR APPLICATION OF ANY PRODUCTS.

THE SOFTWARE LICENSE AND LIMITED WARRANTY FOR THE ACCOMPANYING PRODUCT ARE SET FORTH IN THE INFORMATION PACKET THAT SHIPPED WITH THE PRODUCT AND ARE INCORPORATED HEREIN BY THIS REFERENCE. IF YOU ARE UNABLE TO LOCATE THE SOFTWARE LICENSE OR LIMITED WARRANTY, CONTACT YOUR CISCO REPRESENTATIVE FOR A COPY.

The following information is for FCC compliance of Class A devices: This equipment has been tested and found to comply with the limits for a Class A digital device, pursuant to part 15 of the FCC rules. These limits are designed to provide reasonable protection against harmful interference when the equipment is operated in a commercial environment. This equipment generates, uses, and can radiate radio-frequency energy and, if not installed and used in accordance with the instruction manual, may cause harmful interference to radio communications. Operation of this equipment in a residential area is likely to cause harmful interference, in which case users will be required to correct the interference at their own expense.

The following information is for FCC compliance of Class B devices: The equipment described in this manual generates and may radiate radio-frequency energy. If it is not installed in accordance with Cisco's installation instructions, it may cause interference with radio and television reception. This equipment has been tested and found to comply with the limits for a Class B digital device in accordance with the specifications in part 15 of the FCC rules. These specifications are designed to provide reasonable protection against such interference in a residential installation. However, there is no guarantee that interference will not occur in a particular installation.

Modifying the equipment without Cisco's written authorization may result in the equipment no longer complying with FCC requirements for Class A or Class B digital devices. In that event, your right to use the equipment may be limited by FCC regulations, and you may be required to correct any interference to radio or television communications at your own expense.

You can determine whether your equipment is causing interference by turning it off. If the interference stops, it was probably caused by the Cisco equipment or one of its peripheral devices. If the equipment causes interference to radio or television reception, try to correct the interference by using one or more of the following measures:

- Turn the television or radio antenna until the interference stops.
- Move the equipment to one side or the other of the television or radio.
- Move the equipment farther away from the television or radio.

• Plug the equipment into an outlet that is on a different circuit from the television or radio. (That is, make certain the equipment and the television or radio are on circuits controlled by different circuit breakers or fuses.)

Modifications to this product not authorized by Cisco Systems, Inc. could void the FCC approval and negate your authority to operate the product.

The Cisco implementation of TCP header compression is an adaptation of a program developed by the University of California, Berkeley (UCB) as part of UCB's public domain version of the UNIX operating system. All rights reserved. Copyright © 1981, Regents of the University of California.

NOTWITHSTANDING ANY OTHER WARRANTY HEREIN, ALL DOCUMENT FILES AND SOFTWARE OF THESE SUPPLIERS ARE PROVIDED "AS IS" WITH ALL FAULTS. CISCO AND THE ABOVE-NAMED SUPPLIERS DISCLAIM ALL WARRANTIES, EXPRESSED OR IMPLIED, INCLUDING, WITHOUT LIMITATION, THOSE OF MERCHANTABILITY, FITNESS FOR A PARTICULAR PURPOSE AND NONINFRINGEMENT OR ARISING FROM A COURSE OF DEALING, USAGE, OR TRADE PRACTICE.

IN NO EVENT SHALL CISCO OR ITS SUPPLIERS BE LIABLE FOR ANY INDIRECT, SPECIAL, CONSEQUENTIAL, OR INCIDENTAL DAMAGES, INCLUDING, WITHOUT LIMITATION, LOST PROFITS OR LOSS OR DAMAGE TO DATA ARISING OUT OF THE USE OR INABILITY TO USE THIS MANUAL, EVEN IF CISCO OR ITS SUPPLIERS HAVE BEEN ADVISED OF THE POSSIBILITY OF SUCH DAMAGES.

CCSP, CCVP, the Cisco Square Bridge logo, Follow Me Browsing, and StackWise are trademarks of Cisco Systems, Inc.; Changing the Way We Work, Live, Play, and Learn, and iQuick Study are service marks of Cisco Systems, Inc.; and Access Registrar, Aironet, ASIST, BPX, Catalyst, CCDA, CCDP, CCIE, CCIP, CCNA, CCNP, Cisco, the Cisco Certified Internetwork Expert logo, Cisco IOS, Cisco Press, Cisco Systems, Cisco Systems Capital, the Cisco Systems logo, Cisco Unity, Empowering the Internet Generation, Enterprise/Solver, EtherChannel, EtherFast, EtherSwitch, Fast Step, FormShare, GigaDrive, GigaStack, HomeLink, Internet Quotient, IOS, IP/TV, iQ Expertise, the iQ logo, iQ Net Readiness Scorecard, LightStream, Linksys, MeetingPlace, MGX, the Networkers logo, Networking Academy, Network Registrar, *Packet*, PIX, Post-Routing, Pre-Routing, ProConnect, RateMUX, ScriptShare, SlideCast, SMARTnet, StrataView Plus, TeleRouter, The Fastest Way to Increase Your Internet Quotient, and TransPath are registered trademarks of Cisco Systems, Inc. and/or its affiliates in the United States and certain other countries.

All other trademarks mentioned in this document or Website are the property of their respective owners. The use of the word partner does not imply a partnership relationship between Cisco and any other company. (0502R)

*Cisco 800 Series Routers Hardware Installation Guide* Copyright © 2005 Cisco Systems, Inc. All rights reserved.

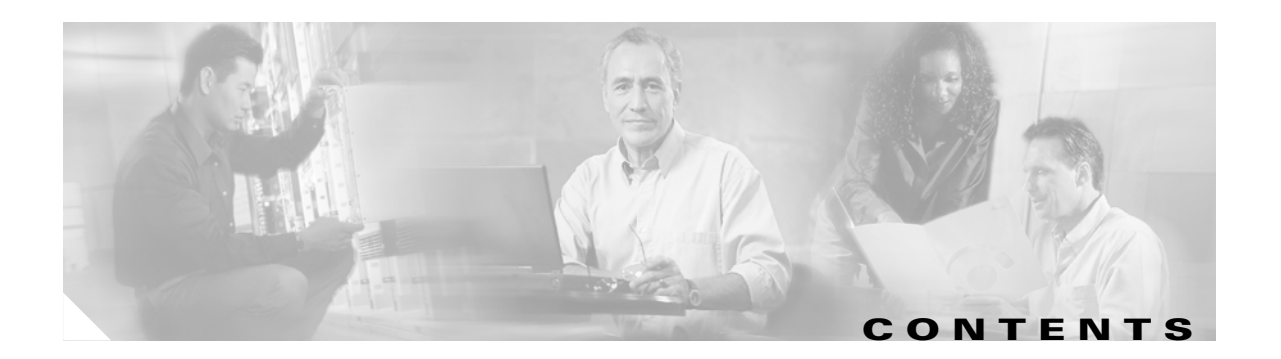

### **[About This Guide](#page-6-0) vii**

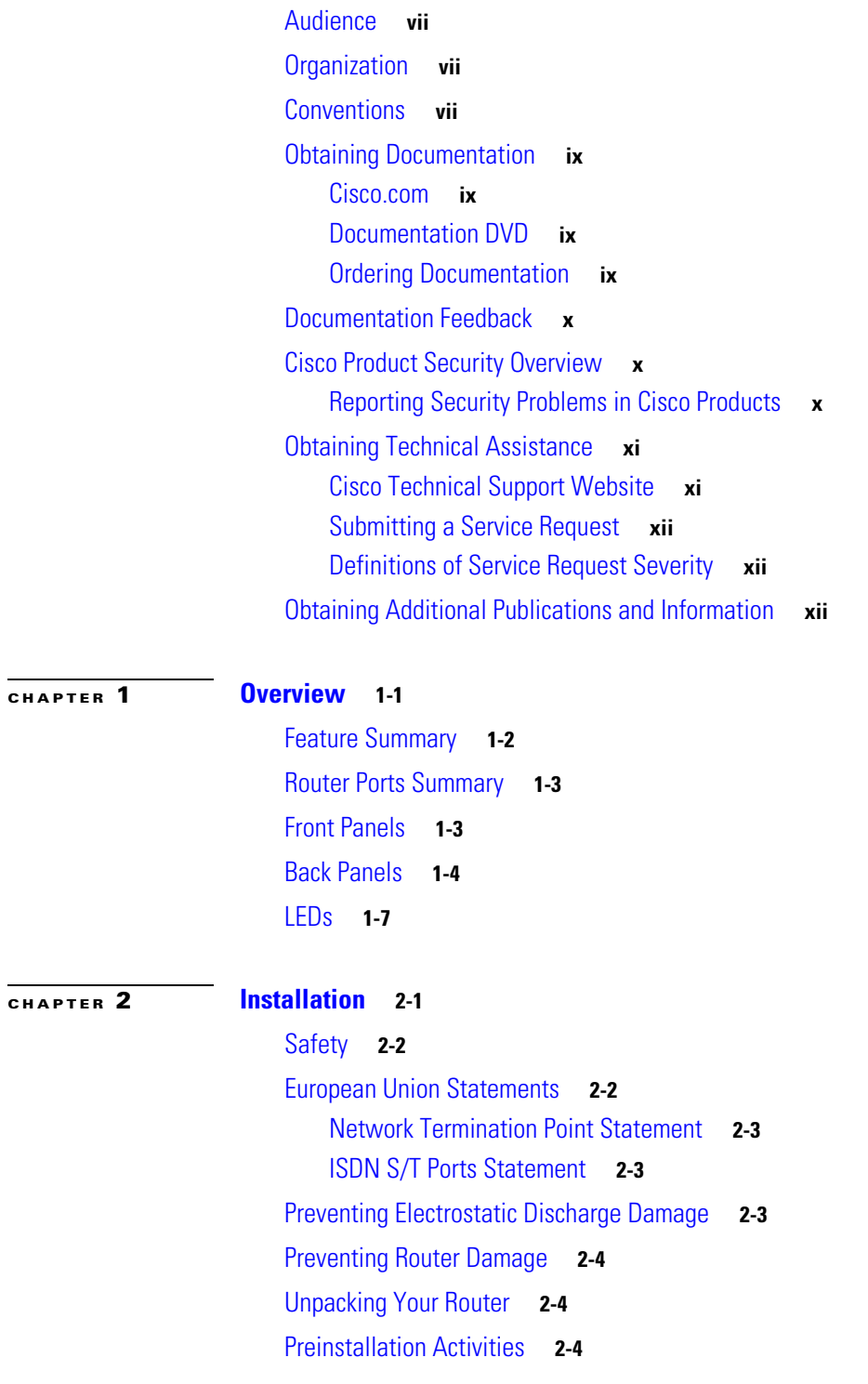

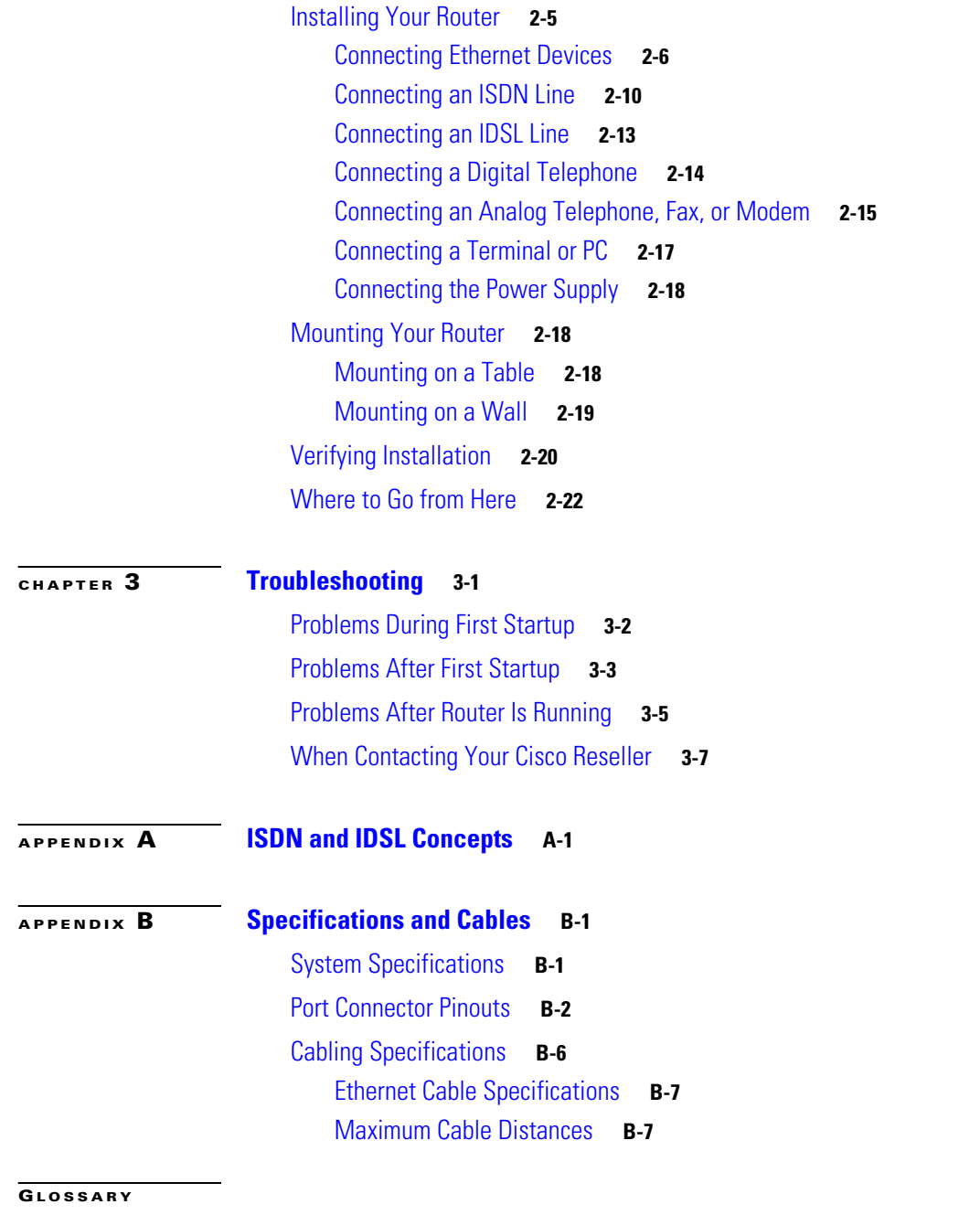

**I [NDEX](#page-66-0)**

 $\blacksquare$ 

 $\overline{\mathsf{I}}$ 

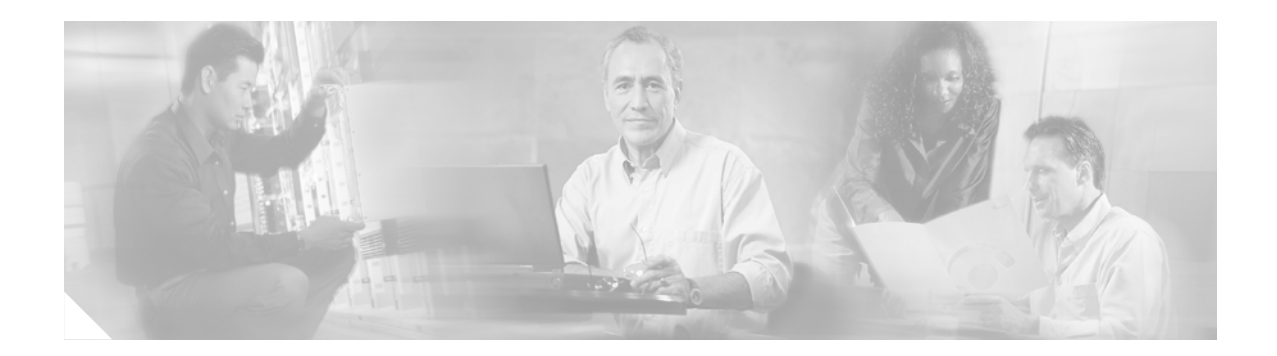

# <span id="page-6-0"></span>**About This Guide**

This preface discusses the audience, organization, and conventions used in this guide.

## <span id="page-6-1"></span>**Audience**

This guide is intended for service technicians with all levels of experience in installing routers. The goal of all technicians is to connect the router to the network as quickly as possible. Where relevant, this guide explains how the router is implemented and why. Conceptual information is usually in a separate section or appendix so that technicians who are not interested can skip this information.

# <span id="page-6-2"></span>**Organization**

This guide contains the following information:

- About This Guide—Describes audience, organization, conventions used in this guide, and how to access related documentation.
- **•** [Overview—](#page-14-2)Contains router features and a description of router LEDs, ports, and other components.
- **•** [Installation](#page-22-2)—Provides information on safety, preventing damage, unpacking, and preparing for installation as well as installing, mounting, and verifying the connections to your router.
- **•** [Troubleshooting—](#page-44-2)Describes how to identify and solve problems with your router.
- [ISDN and IDSL Concepts](#page-52-2)—Describes how ISDN is implemented on the router.
- **•** [Specifications and Cables](#page-54-3)—Provides router, port, and cable specifications.
- <span id="page-6-4"></span>**•** Glossary—Defines technical terms frequently used in this guide.

# <span id="page-6-5"></span><span id="page-6-3"></span>**Conventions**

This section describes the conventions used in this guide.

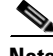

**Note** Means *reader take note*. Notes contain helpful suggestions or references to additional information and material.

<span id="page-7-0"></span>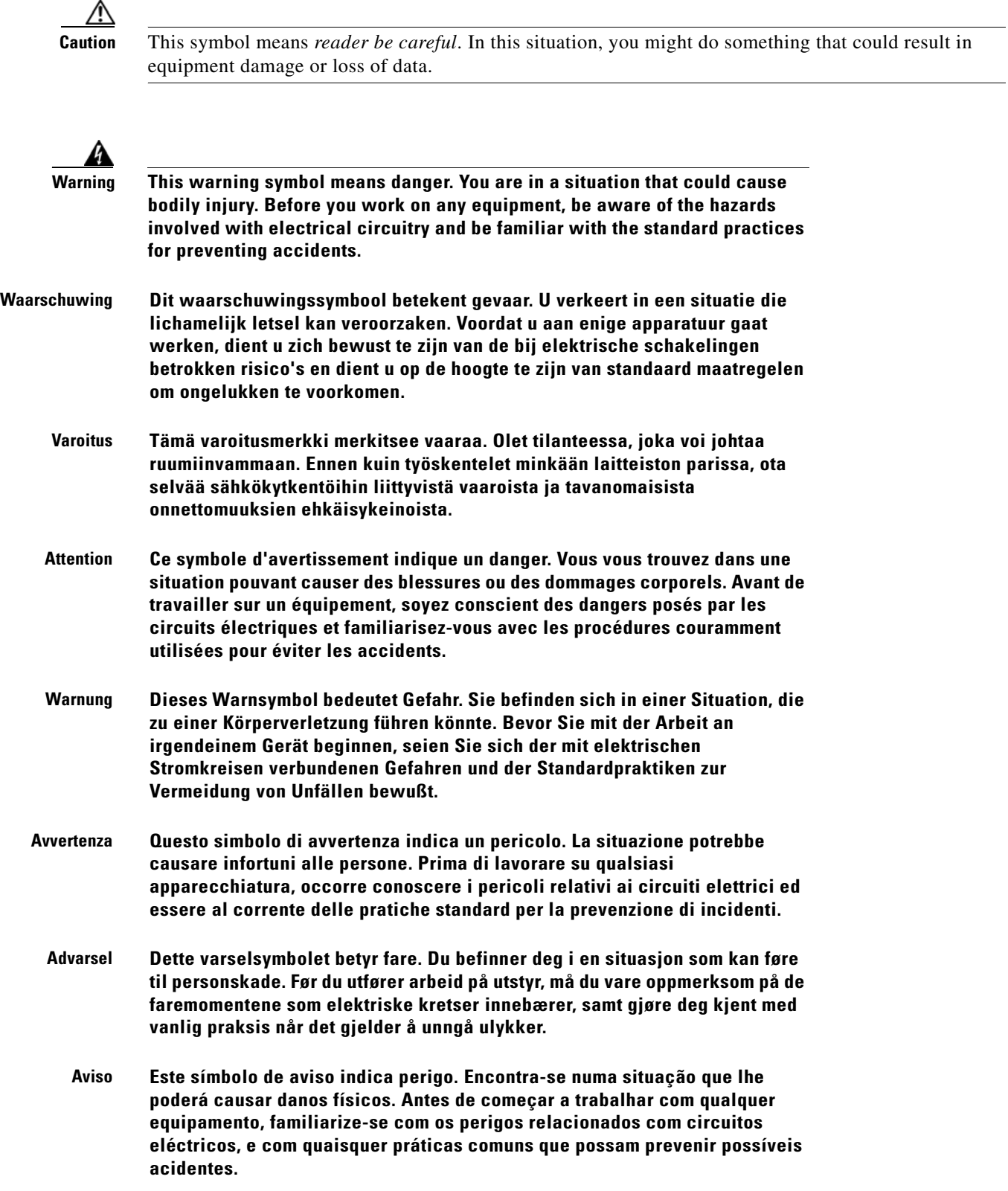

П

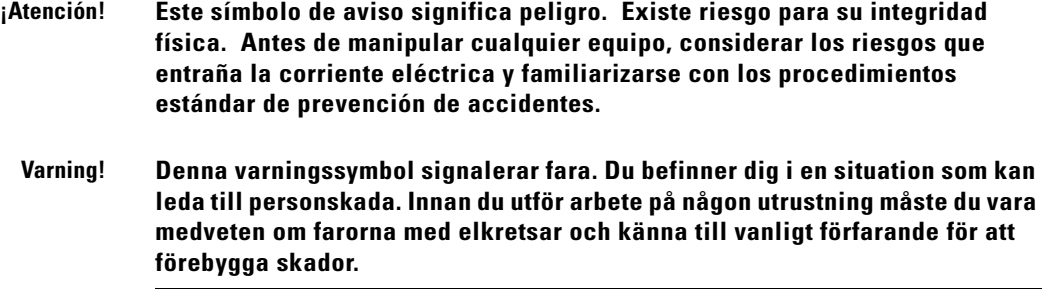

# <span id="page-8-0"></span>**Obtaining Documentation**

Cisco documentation and additional literature are available on Cisco.com. Cisco also provides several ways to obtain technical assistance and other technical resources. These sections explain how to obtain technical information from Cisco Systems.

## <span id="page-8-1"></span>**Cisco.com**

You can access the most current Cisco documentation at this URL:

<http://www.cisco.com/univercd/home/home.htm>

You can access the Cisco website at this URL:

<http://www.cisco.com>

You can access international Cisco websites at this URL:

[http://www.cisco.com/public/countries\\_languages.shtml](http://www.cisco.com/public/countries_languages.shtml)

## <span id="page-8-2"></span>**Documentation DVD**

Cisco documentation and additional literature are available in a Documentation DVD package, which may have shipped with your product. The Documentation DVD is updated regularly and may be more current than printed documentation. The Documentation DVD package is available as a single unit.

Registered Cisco.com users (Cisco direct customers) can order a Cisco Documentation DVD (product number DOC-DOCDVD=) from the Ordering tool or Cisco Marketplace.

Cisco Ordering tool:

<http://www.cisco.com/en/US/partner/ordering/>

Cisco Marketplace:

<http://www.cisco.com/go/marketplace/>

## <span id="page-8-3"></span>**Ordering Documentation**

You can find instructions for ordering documentation at this URL: [http://www.cisco.com/univercd/cc/td/doc/es\\_inpck/pdi.htm](http://www.cisco.com/univercd/cc/td/doc/es_inpck/pdi.htm)

You can order Cisco documentation in these ways:

• Registered Cisco.com users (Cisco direct customers) can order Cisco product documentation from the Ordering tool:

<http://www.cisco.com/en/US/partner/ordering/>

**•** Nonregistered Cisco.com users can order documentation through a local account representative by calling Cisco Systems Corporate Headquarters (California, USA) at 408 526-7208 or, elsewhere in North America, by calling 1 800 553-NETS (6387).

## <span id="page-9-0"></span>**Documentation Feedback**

You can send comments about technical documentation to bug-doc@cisco.com.

You can submit comments by using the response card (if present) behind the front cover of your document or by writing to the following address:

Cisco Systems Attn: Customer Document Ordering 170 West Tasman Drive San Jose, CA 95134-9883

We appreciate your comments.

## <span id="page-9-1"></span>**Cisco Product Security Overview**

Cisco provides a free online Security Vulnerability Policy portal at this URL:

[http://www.cisco.com/en/US/products/products\\_security\\_vulnerability\\_policy.html](http://www.cisco.com/en/US/products/products_security_vulnerability_policy.html)

From this site, you can perform these tasks:

- **•** Report security vulnerabilities in Cisco products.
- **•** Obtain assistance with security incidents that involve Cisco products.
- **•** Register to receive security information from Cisco.

A current list of security advisories and notices for Cisco products is available at this URL:

<http://www.cisco.com/go/psirt>

If you prefer to see advisories and notices as they are updated in real time, you can access a Product Security Incident Response Team Really Simple Syndication (PSIRT RSS) feed from this URL:

[http://www.cisco.com/en/US/products/products\\_psirt\\_rss\\_feed.html](http://www.cisco.com/en/US/products/products_psirt_rss_feed.html)

## <span id="page-9-2"></span>**Reporting Security Problems in Cisco Products**

Cisco is committed to delivering secure products. We test our products internally before we release them, and we strive to correct all vulnerabilities quickly. If you think that you might have identified a vulnerability in a Cisco product, contact PSIRT:

- **•** Emergencies—[security-alert@cisco.com](mailto:security-alert@cisco.com)
- **•** [Nonemergencies—](http://www.cisco.com/univercd/cc/td/doc/es_inpck/pdi.htm)[psirt@cisco.com](mailto:psirt@cisco.com)

We encourage you to use Pretty Good Privacy (PGP) or a compatible product to encrypt any sensitive information that you send to Cisco. PSIRT can work from encrypted information that is compatible with PGP versions 2.*x* through 8.*x*.

Never use a revoked or an expired encryption key. The correct public key to use in your correspondence with PSIRT is the one that has the most recent creation date in this public key server list:

<http://pgp.mit.edu:11371/pks/lookup?search=psirt%40cisco.com&op=index&exact=on>

In an emergency, you can also reach PSIRT by telephone:

- **•** 1 877 228-7302
- **•** 1 408 525-6532

# <span id="page-10-0"></span>**Obtaining Technical Assistance**

For all customers, partners, resellers, and distributors who hold valid Cisco service contracts, Cisco Technical Support provides 24-hour-a-day, award-winning technical assistance. The Cisco Technical Support Website on Cisco.com features extensive online support resources. In addition, Cisco Technical Assistance Center (TAC) engineers provide telephone support. If you do not hold a valid Cisco service contract, contact your reseller.

## <span id="page-10-1"></span>**Cisco Technical Support Website**

The Cisco Technical Support Website provides online documents and tools for troubleshooting and resolving technical issues with Cisco products and technologies. The website is available 24 hours a day, 365 days a year, at this URL:

<http://www.cisco.com/techsupport>

Access to all tools on the Cisco Technical Support Website requires a Cisco.com user ID and password. If you have a valid service contract but do not have a user ID or password, you can register at this URL:

<http://tools.cisco.com/RPF/register/register.do>

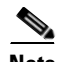

**Note** Use the Cisco Product Identification (CPI) tool to locate your product serial number before submitting a web or phone request for service. You can access the CPI tool from the Cisco Technical Support Website by clicking the **Tools & Resources** link under Documentation & Tools. Choose **Cisco Product Identification Tool** from the Alphabetical Index drop-down list, or click the **Cisco Product Identification Tool** link under Alerts & RMAs. The CPI tool offers three search options: by product ID or model name; by tree view; or for certain products, by copying and pasting **show** command output. Search results show an illustration of your product with the serial number label location highlighted. Locate the serial number label on your product and record the information before placing a service call.

 $\mathbf I$ 

## <span id="page-11-0"></span>**Submitting a Service Request**

Using the online TAC Service Request Tool is the fastest way to open S3 and S4 service requests. (S3 and S4 service requests are those in which your network is minimally impaired or for which you require product information.) After you describe your situation, the TAC Service Request Tool provides recommended solutions. If your issue is not resolved using the recommended resources, your service request is assigned to a Cisco TAC engineer. The TAC Service Request Tool is located at this URL:

<http://www.cisco.com/techsupport/servicerequest>

For S1 or S2 service requests or if you do not have Internet access, contact the Cisco TAC by telephone. (S1 or S2 service requests are those in which your production network is down or severely degraded.) Cisco TAC engineers are assigned immediately to S1 and S2 service requests to help keep your business operations running smoothly.

To open a service request by telephone, use one of the following numbers:

Asia-Pacific: +61 2 8446 7411 (Australia: 1 800 805 227) EMEA: +32 2 704 55 55 USA: 1 800 553-2447

For a complete list of Cisco TAC contacts, go to this URL:

<http://www.cisco.com/techsupport/contacts>

## <span id="page-11-1"></span>**Definitions of Service Request Severity**

To ensure that all service requests are reported in a standard format, Cisco has established severity definitions.

Severity 1 (S1)—Your network is "down," or there is a critical impact to your business operations. You and Cisco will commit all necessary resources around the clock to resolve the situation.

Severity 2 (S2)—Operation of an existing network is severely degraded, or significant aspects of your business operation are negatively affected by inadequate performance of Cisco products. You and Cisco will commit full-time resources during normal business hours to resolve the situation.

Severity 3 (S3)—Operational performance of your network is impaired, but most business operations remain functional. You and Cisco will commit resources during normal business hours to restore service to satisfactory levels.

Severity 4 (S4)—You require information or assistance with Cisco product capabilities, installation, or configuration. There is little or no effect on your business operations.

# <span id="page-11-2"></span>**Obtaining Additional Publications and Information**

Information about Cisco products, technologies, and network solutions is available from various online and printed sources.

**•** Cisco Marketplace provides a variety of Cisco books, reference guides, and logo merchandise. Visit Cisco Marketplace, the company store, at this URL:

<http://www.cisco.com/go/marketplace/>

**•** *Cisco Press* publishes a wide range of general networking, training and certification titles. Both new and experienced users will benefit from these publications. For current Cisco Press titles and other information, go to Cisco Press at this URL:

<http://www.ciscopress.com>

**•** *Packet* magazine is the Cisco Systems technical user magazine for maximizing Internet and networking investments. Each quarter, Packet delivers coverage of the latest industry trends, technology breakthroughs, and Cisco products and solutions, as well as network deployment and troubleshooting tips, configuration examples, customer case studies, certification and training information, and links to scores of in-depth online resources. You can access Packet magazine at this URL:

<http://www.cisco.com/packet>

• *iQ Magazine* is the quarterly publication from Cisco Systems designed to help growing companies learn how they can use technology to increase revenue, streamline their business, and expand services. The publication identifies the challenges facing these companies and the technologies to help solve them, using real-world case studies and business strategies to help readers make sound technology investment decisions. You can access iQ Magazine at this URL:

<http://www.cisco.com/go/iqmagazine>

• *Internet Protocol Journal* is a quarterly journal published by Cisco Systems for engineering professionals involved in designing, developing, and operating public and private internets and intranets. You can access the Internet Protocol Journal at this URL:

<http://www.cisco.com/ipj>

• World-class networking training is available from Cisco. You can view current offerings at this URL:

<http://www.cisco.com/en/US/learning/index.html>

Г

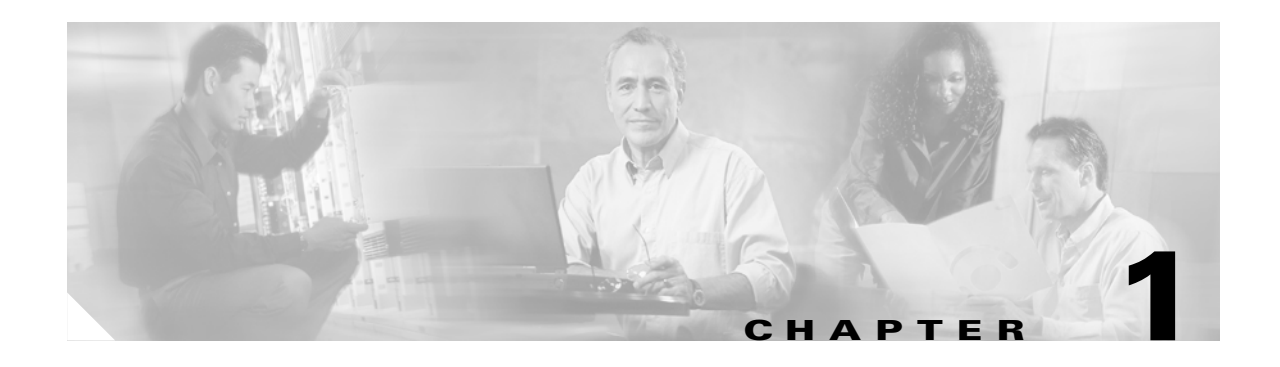

# <span id="page-14-2"></span><span id="page-14-1"></span><span id="page-14-0"></span>**Overview**

The Cisco 800 series routers connect small professional offices or telecommuters over Integrated Services Digital Network (ISDN) Basic Rate Interface (BRI) lines to the Corporate LANs and the Internet. The routers offer bridging and multiprotocol routing capability between LAN and WAN ports.

This chapter contains the following topics:

- **•** [Feature Summary](#page-15-0)
- **•** [Router Ports Summary](#page-16-0)
- **•** [Front Panels](#page-16-1)
- **•** [Back Panels](#page-17-0)
- **•** [LEDs](#page-20-0)

# <span id="page-15-0"></span>**Feature Summary**

<span id="page-15-10"></span><span id="page-15-7"></span><span id="page-15-4"></span>[Table 1-1](#page-15-1) summarizes the features of the Cisco 800 series routers.

<span id="page-15-1"></span>*Table 1-1 Cisco 800 Series Feature Summary*

<span id="page-15-11"></span><span id="page-15-9"></span><span id="page-15-8"></span><span id="page-15-6"></span>

| <b>Feature</b>                                       | <b>Routers</b>                 | <b>Description</b>                                                                                                    |
|------------------------------------------------------|--------------------------------|----------------------------------------------------------------------------------------------------|
| $10BASE-T$ Ethernet port(s)                          | All                            | Provides connection to 10BASE-T (10 Mbps)<br>Ethernet networks. Compatible with<br>10/100-Mbps devices.                      |
| ISDN BRI S/T port                                    | Cisco 801 and 803              | Provides connection to ISDN S/T network.                                                                                     |
| <b>ISDN BRI U port</b>                               | Cisco 802 and 804              | Provides connection to ISDN U network.                                                                                       |
| <b>IDSL</b> port                                     | Cisco 802 IDSL<br>and 804 IDSL | Provides connection to IDSL network.                                                                                         |
| Telephone ports                                      | Cisco 803 and 804              | Provide connection to telephone, fax machine,<br>or modem, which are connected to telephone<br>services through ISDN line.   |
| <b>Internal Network Termination 1</b><br>(NT1)       | Cisco 802 and 804              | Eliminates need for an external NT1 in North<br>America. <sup>1</sup>                                                        |
| Flash memory                                         | All                            | 8 MB of Flash memory. <sup>2</sup>                                                                                           |
| Dynamic RAM (DRAM)                                   | All                            | 4 MB of DRAM. <sup>2</sup>                                                                                                   |
| Easily distinguishable ISDN<br><b>B-channel LEDs</b> | All                            | ISDN B-channel LEDs in a different color<br>from other LEDs.                                                                 |
| Ease of installation                                 | All                            | Color-coded ports and cables to reduce the<br>chance of error.                                                               |
| Cisco IOS software                                   | All                            | Supports Cisco IOS software.                                                                                                 |
| Cisco 800 Fast Step application                      | All                            | Provides a Windows 95-, Windows 98-, and<br>Windows NT-based software tool for basic<br>configurations.                      |
| Console port                                         | All                            | Provides connection to terminal or PC for<br>software configuration using command-line<br>interface and for troubleshooting. |
|                                                      |                                | $\mathscr{P}$                                                                                                    |
|                                                      |                                | The console port is a service port.<br><b>Note</b>                                                                           |
| Cable lock                                           | All                            | Provides a way to physically secure the router.                                                                              |
| Locking power connector                              | All                            | Locks power connector in place.                                                                                              |
| Wall-mount feature                                   | All                            | Brackets on router bottom provide a way to<br>mount router on wall or vertical surface.                                      |

<span id="page-15-5"></span><span id="page-15-2"></span>1. Although the ISDN U interfaces on the Cisco 802 and Cisco 804 routers provide internal NT1s, the routers themselves do not function as NT1s. You cannot connect S/T devices to Cisco 802 and Cisco 804 routers.

<span id="page-15-3"></span>2. An additional 8 MB of Flash memory and 4 or 8 MB of DRAM can be added at the factory or later. You can order upgrade kits and have trained and qualified personnel add the memory. The Cisco product number for the 8-MB Flash memory upgrade kit is MEM800-8F and the numbers for the DRAM upgrade kits are MEM800-4D and MEM800-8D.

# <span id="page-16-2"></span><span id="page-16-0"></span>**Router Ports Summary**

[Table 1-2](#page-16-2) lists the Cisco 800 series routers and ports.

<span id="page-16-5"></span>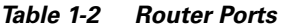

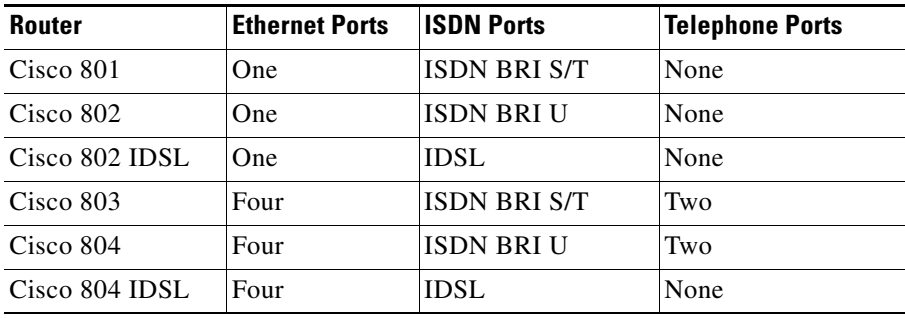

# <span id="page-16-1"></span>**Front Panels**

The figures in this section show the front panel of the Cisco 800 series routers.

*Figure 1-1 Cisco 801, Cisco 802, and Cisco 802 IDSL Front Panel*

<span id="page-16-4"></span><span id="page-16-3"></span>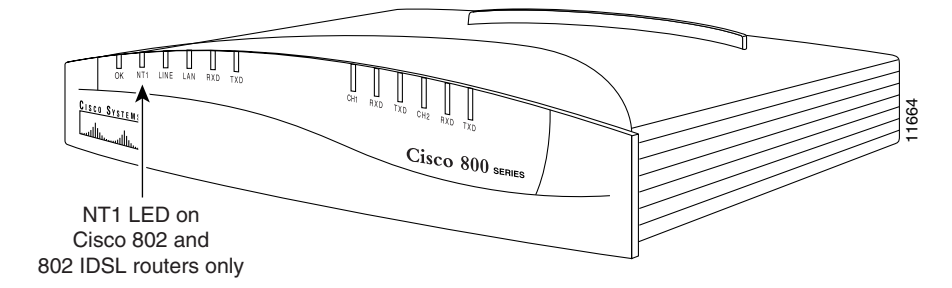

*Figure 1-2 Cisco 803 and Cisco 804 Front Panel*

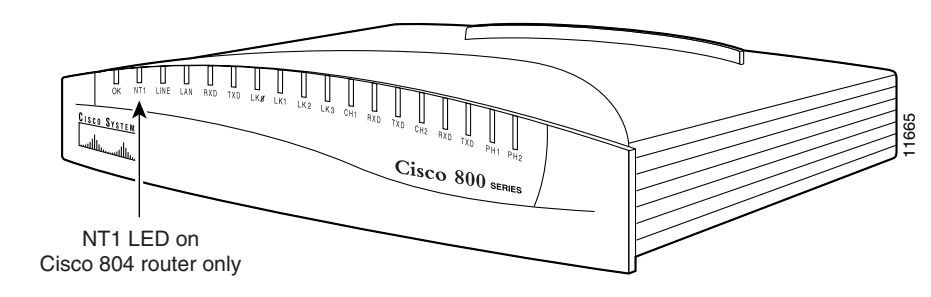

#### *Figure 1-3 Cisco 804 IDSL Front Panel*

<span id="page-17-5"></span>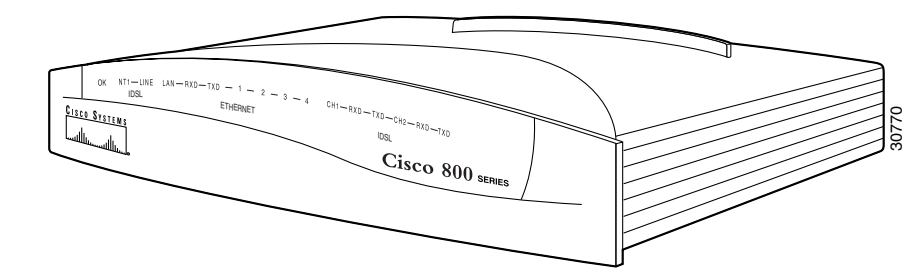

# <span id="page-17-0"></span>**Back Panels**

The figures in this section show the back panel of each of the Cisco 800 series routers.

If the symbol of suitability  $(\boxtimes)$  appears above a port, you can connect the port directly to a public network that follows the European Union standards.

Warning **If the symbol of suitability with an overlaid cross (@)** appears above a port, you must not connect the **port to a public network that follows the European Union standards. Connecting the port to this type of public network can cause severe injury or damage your router.**

#### *Figure 1-4 Cisco 801 Router Back Panel*

<span id="page-17-8"></span><span id="page-17-7"></span><span id="page-17-6"></span><span id="page-17-4"></span><span id="page-17-3"></span><span id="page-17-2"></span><span id="page-17-1"></span>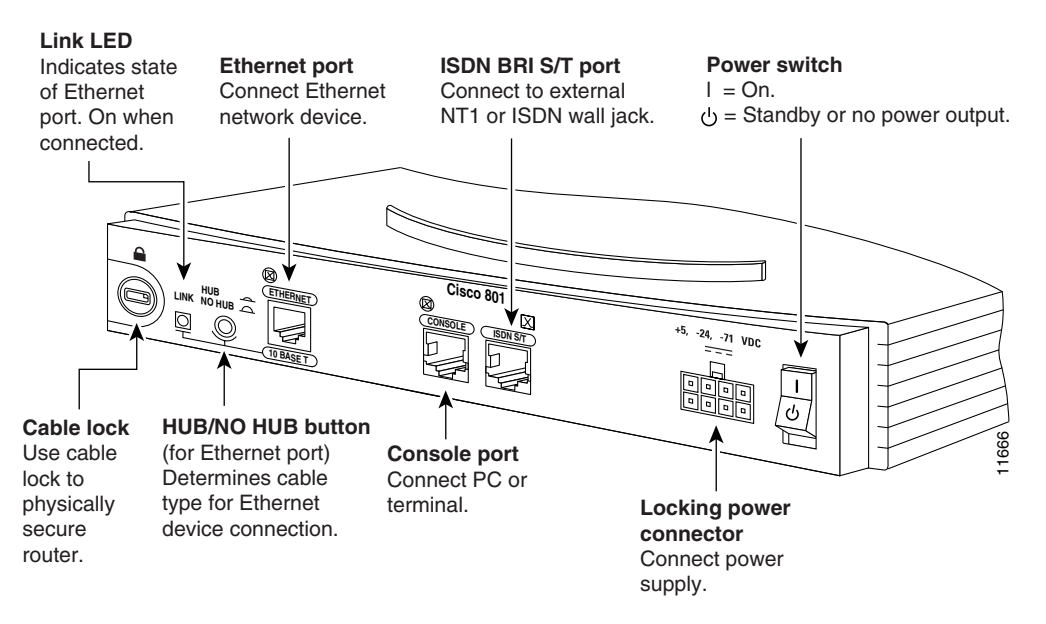

#### *Figure 1-5 Cisco 802 Router Back Panel*

<span id="page-18-1"></span>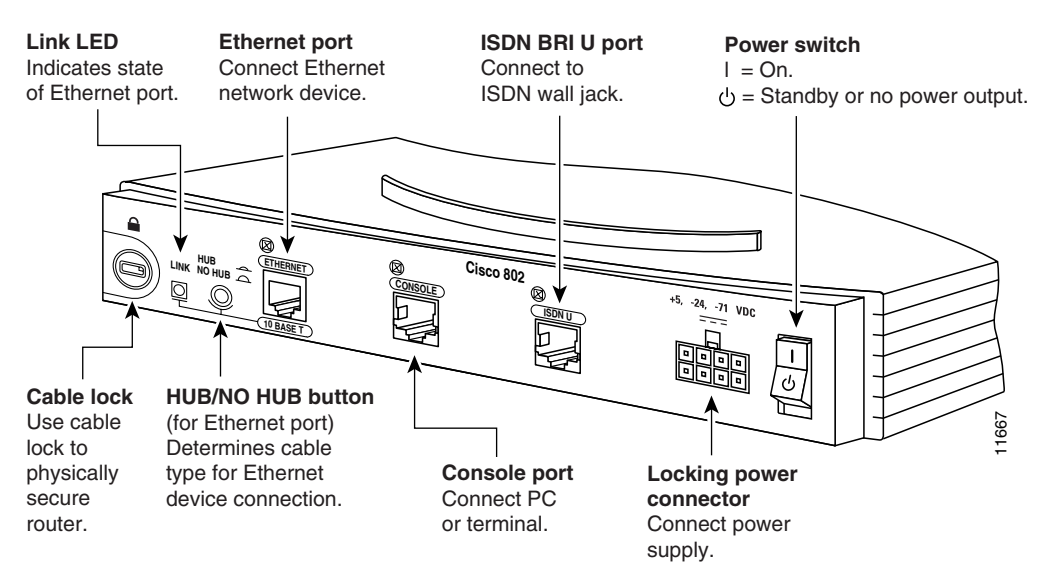

#### *Figure 1-6 Cisco 803 Router Back Panel*

<span id="page-18-2"></span><span id="page-18-0"></span>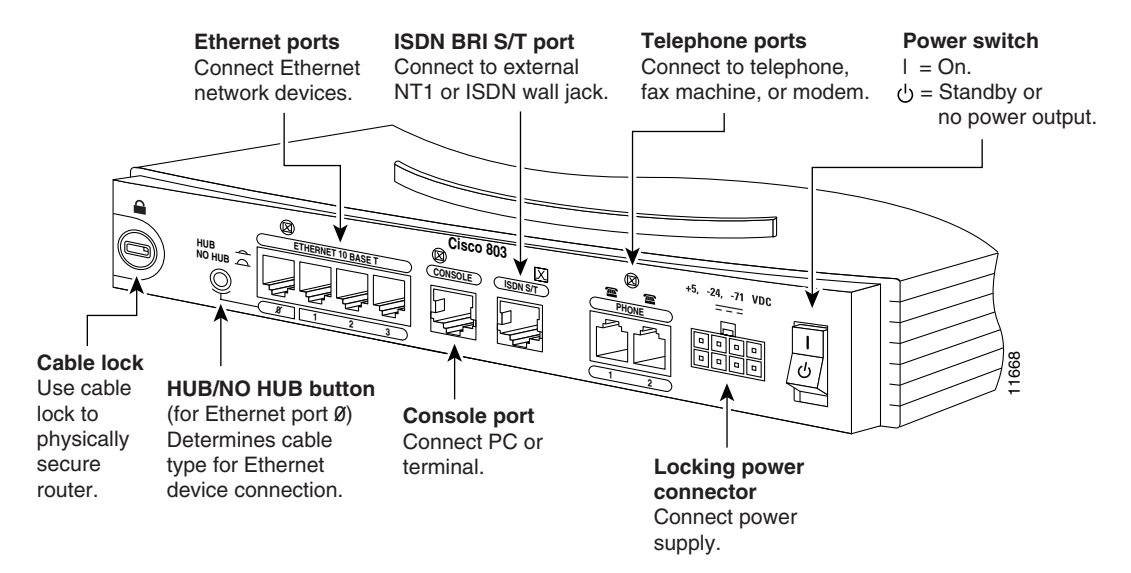

#### *Figure 1-7 Cisco 804 Router Back Panel*

<span id="page-19-4"></span><span id="page-19-2"></span><span id="page-19-0"></span>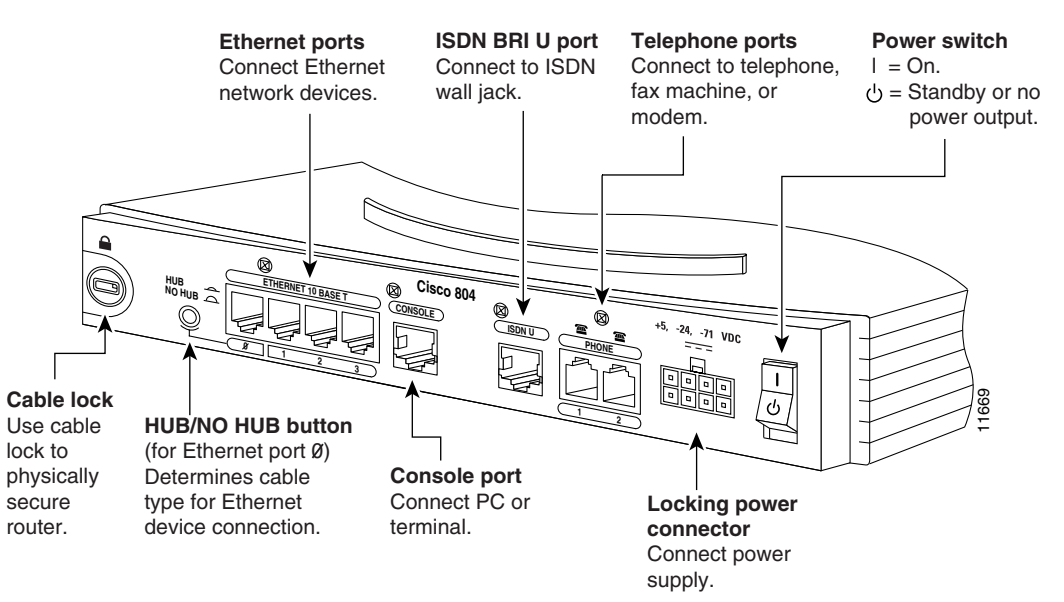

<span id="page-19-5"></span><span id="page-19-3"></span><span id="page-19-1"></span>*Figure 1-8 Cisco 802 IDSL Router Back Panel*

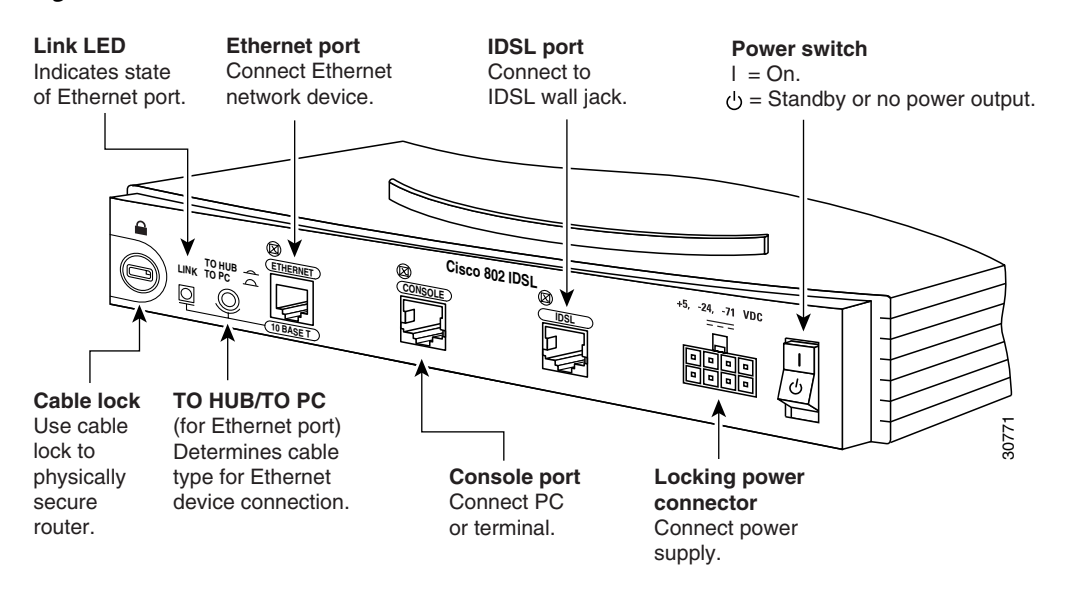

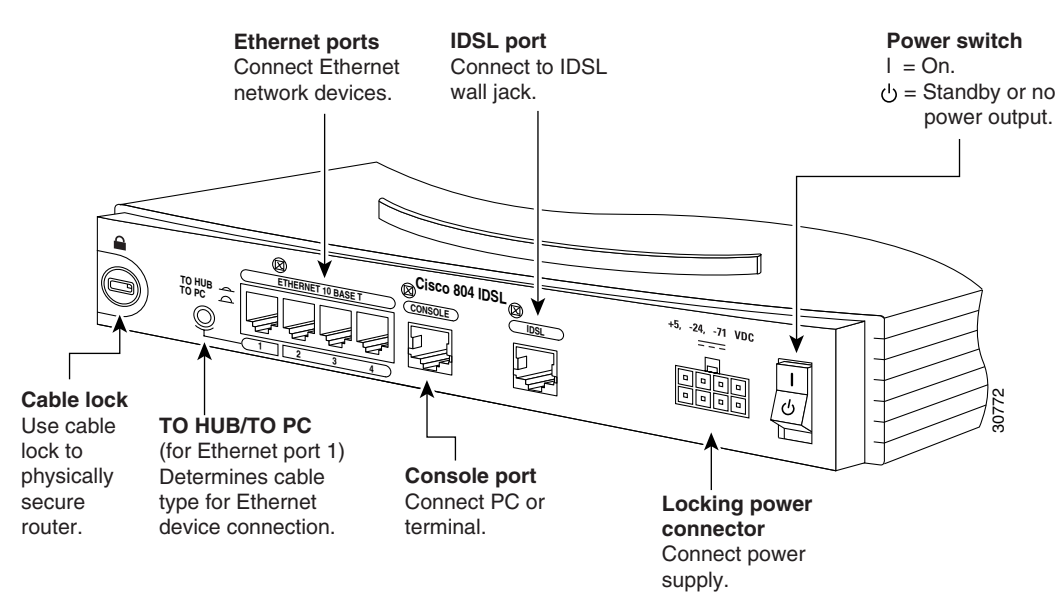

#### <span id="page-20-9"></span><span id="page-20-8"></span><span id="page-20-6"></span><span id="page-20-5"></span><span id="page-20-4"></span><span id="page-20-3"></span><span id="page-20-2"></span>*Figure 1-9 Cisco 804 IDSL Router Back Panel*

# <span id="page-20-7"></span><span id="page-20-0"></span>**LEDs**

[Table 1-3](#page-20-1) summarizes the function of each LED.

<span id="page-20-1"></span>

| Table 1-3 |  |  | <b>LED Functions</b> |
|-----------|--|--|----------------------|
|-----------|--|--|----------------------|

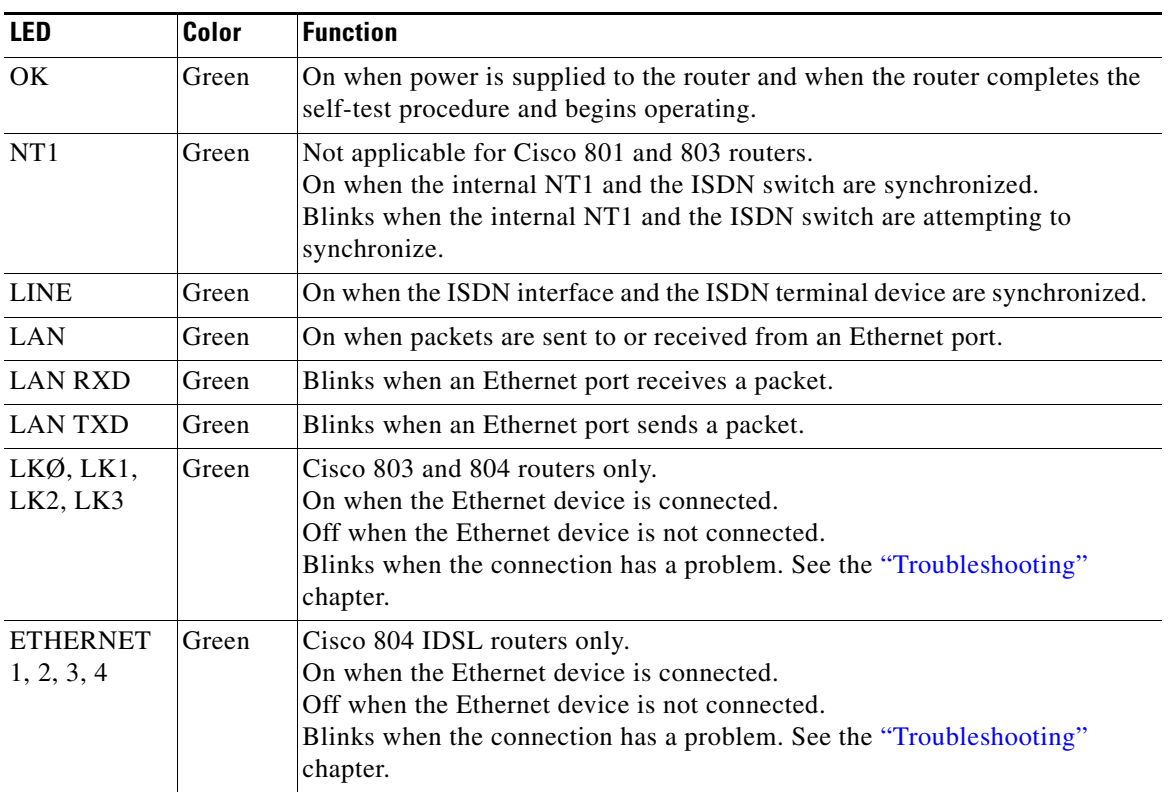

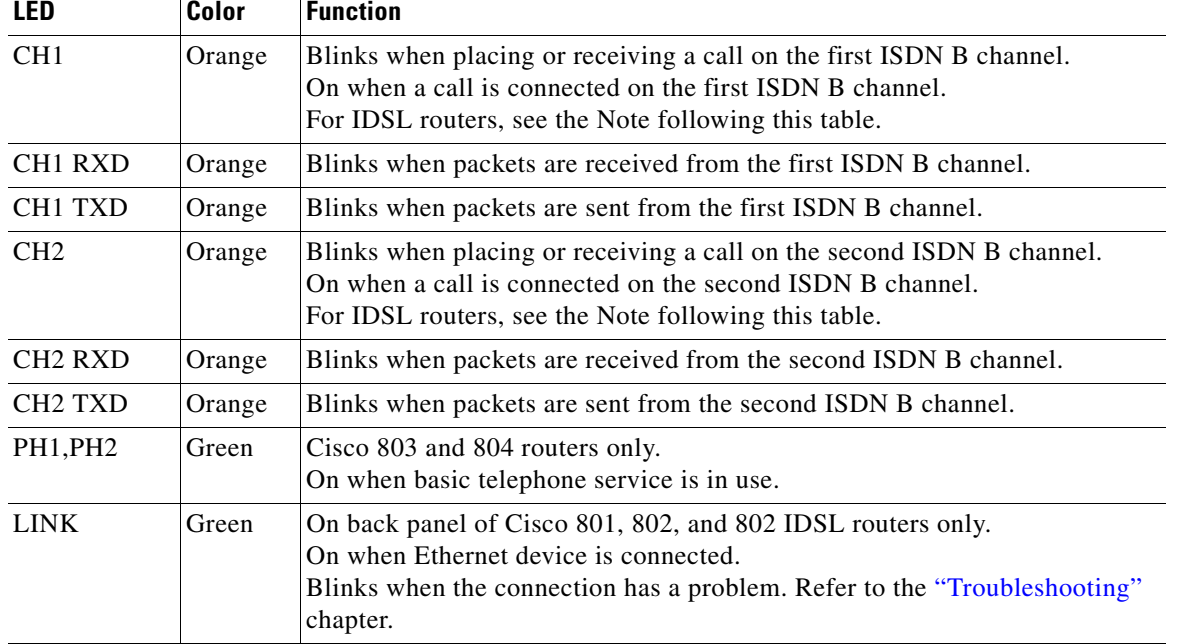

#### *Table 1-3 LED Functions (continued)*

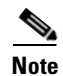

**Note** On Cisco 802 IDSL and Cisco 804 IDSL routers, either CH1 or CH2 is on if the router has an active data connection and the line speed is 64 kbps. CH1 and CH2 are both on if the router has an active data connection and the line speed is 128 or 144 kbps.

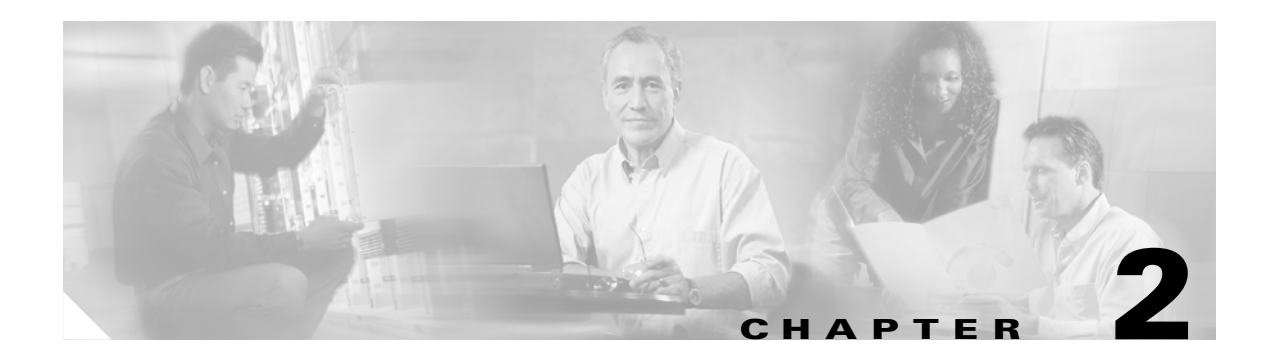

# <span id="page-22-3"></span><span id="page-22-2"></span><span id="page-22-1"></span><span id="page-22-0"></span>**Installation**

This chapter provides information on the following topics:

- **•** [Safety](#page-23-0)
- **•** [European Union Statements](#page-23-1)
- **•** [Preventing Electrostatic Discharge Damage](#page-24-2)
- **•** [Preventing Router Damage](#page-25-0)
- **•** [Unpacking Your Router](#page-25-1)
- **•** [Preinstallation Activities](#page-25-2)
- **•** [Installing Your Router](#page-26-0)
- **•** [Mounting Your Router](#page-39-1)
- **•** [Verifying Installation](#page-41-0)
- **•** [Where to Go from Here](#page-43-0)

# <span id="page-23-0"></span>**Safety**

<span id="page-23-2"></span>Before installing the router, read the following warnings:

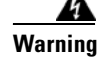

**Warning Only trained and qualified personnel should be allowed to install or replace this equipment.** 

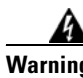

**Warning Read the installation instructions before you connect the system to its power source.** 

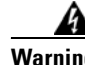

**Warning Before working on a system that has a standby/off switch, turn the power to standby and unplug the power cord.** 

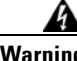

**Warning Before working on equipment that is connected to power lines, remove jewelry (including rings, necklaces, and watches). Metal objects will heat up when connected to power and ground and can cause serious burns or weld the metal object to the terminals.** 

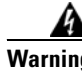

**Warning The ISDN connection is regarded as a source of voltage that should be inaccessible to user contact. Do not attempt to tamper with or open any public telephone operator (PTO)-provided equipment or connection hardware. Any hardwired connection (other than by a nonremovable, connect-one-time-only plug) must be made only by PTO staff or suitably trained engineers.**

**Warning To avoid electric shock, do not connect safety extra-low voltage (SELV) circuits to telephone-network voltage (TNV) circuits. LAN ports contain SELV circuits, and WAN ports contain TNV circuits. Some LAN and WAN ports both use RJ-45 connectors. Use caution when connecting cables.**

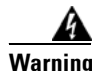

**Warning Ultimate disposal of this product should be handled according to all national laws and regulations.** 

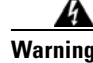

Warning If the symbol of suitability with an overlaid cross (@) appears above a port, you must not connect the **port to a public network that follows the European Union standards. Connecting the port to this type of public network can cause severe injury or damage your router**

# <span id="page-23-1"></span>**European Union Statements**

The following statements apply to Cisco 801 routers and Cisco 803 routers sold in the European Union (EU).

a pro

## <span id="page-24-0"></span>**Network Termination Point Statement**

This product does not contain a "Network Termination Point" (NTP) as defined by ETSI 300 386-2. This product is classified by the manufacturer as "Terminal Equipment." If you have any additional questions, please contact your local network operator.

## <span id="page-24-1"></span>**ISDN S/T Ports Statement**

These ports have not been classified as "directly connected ports" to outside cables as defined by CISPR 24, 1997 by the manufacturer. If you have any additional questions, please contact your local network operator.

# <span id="page-24-2"></span>**Preventing Electrostatic Discharge Damage**

<span id="page-24-3"></span>Electrostatic discharge (ESD) is a transfer of electrostatic charge between bodies of different electrostatic potentials, such as a person and a piece of electrical equipment. It occurs when electronic components are improperly handled, and it can damage equipment and impair electrical circuitry. Electrostatic discharge is more likely to occur with the combination of synthetic fibers and dry atmosphere.

Always use the following ESD-prevention procedures when removing and replacing components:

- **1.** Connect the chassis to earth ground with a wire that you provide.
- **2.** Wear an ESD-preventive wrist strap that you provide, ensuring that it makes good skin contact.

Connect the clip to an unpainted surface of the chassis frame to safely channel unwanted ESD voltages to ground. To properly guard against ESD damage and shocks, the wrist strap and cord must operate effectively. If no wrist strap is available, ground yourself by touching the metal part of the chassis. Always follow the guidelines in the preceding section, ["Safety](#page-23-0)."

**3.** Do not touch any exposed contact pins or connector shells of interface ports that do not have a cable attached.

If cables are connected at one end only, do not touch the exposed pins at the unconnected end of the cable.

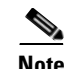

**Note** This device is intended for use in residential and commercial environments only.

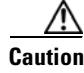

**Caution** Periodically check the resistance value of the antistatic strap, which should be between 1 and 10 megohms (Mohms).

# <span id="page-25-0"></span>**Preventing Router Damage**

<span id="page-25-7"></span>Use the following guidelines when connecting devices to your router:

- <span id="page-25-6"></span>**•** Connect the color-coded cables supplied by Cisco Systems to the color-coded ports on the back panel.
- If you must supply your own cable, see the ["Cabling Specifications"](#page-59-1) section in [Appendix B](#page-54-4), ["Specifications and Cables.](#page-54-3)" If this appendix does not provide specifications for a particular cable, we strongly recommend ordering the cable from Cisco Systems.
- <span id="page-25-8"></span>• If the symbol of suitability  $(\boxtimes)$  appears above a port, you can connect the port directly to a public network that follows the European Union standards.

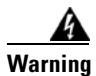

Warning **If the symbol of suitability with an overlaid** cross (@) appears above a port, you must not connect the **port to a public network that follows the European Union standards. Connecting the port to this type of public network can cause severe injury or damage your router.**

# <span id="page-25-5"></span><span id="page-25-3"></span><span id="page-25-1"></span>**Unpacking Your Router**

<span id="page-25-10"></span><span id="page-25-4"></span>[Table 2-1](#page-25-3) lists the items that come with your router. All these items are in the accessory kit that is inside the box that your router came in. If any of the items is missing or damaged, contact your customer service representative.

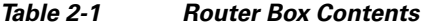

- <span id="page-25-11"></span>**•** Power cord (black)
- **•** Desktop power supply
- **•** Console cable (light blue)
- **•** DB-9-to-RJ-45 adapter for use with light blue console cable
- **•** ISDN ST cable (orange) (Cisco 801 and 803 routers)
- **•** Ethernet cable (yellow)
- **•** ISDN U or IDSL cable (red) (Cisco 802, 802 IDSL, 804, and 804 IDSL routers)
- **•** RJ-45-to-RJ-11 adapter cable for use with red ISDN U cable
- **•** Product documentation

# <span id="page-25-2"></span>**Preinstallation Activities**

<span id="page-25-9"></span>Before you begin installing your Cisco 800 series router, perform the following steps:

- **Step 1** Order an ISDN BRI line from your telephone service provider. For more information, refer to the *Cisco 800 Series Routers Software Configuration Guide*.
- **Step 2** If you have a Cisco 801 or Cisco 803 router, do the following:
- If you are outside of North America, ask your telephone service provider if you must provide an external Network Termination 1 (NT1) and the ISDN U cable that connects the NT1 to the ISDN wall jack. Ask for NT1 vendors if necessary.
- If you are in North America, ask your telephone service provider for external NT1 vendors. Provide the ISDN U cable that connects the NT1 to the ISDN wall jack.
- **Step 3** Be aware of Ethernet, ISDN, and IDSL cable distance limitations. For more information, see the ["Maximum Cable Distances"](#page-60-2) section in [Appendix B](#page-54-4), ["Specifications and Cables](#page-54-3)."
- **Step 4** Gather the Ethernet devices to be connected to the router: hub, server, workstation, or PC with 10- or 10/100-Mbps network interface card (NIC).
- **Step 5** If you have a Cisco 801 or Cisco 803 router and plan to connect a digital telephone, you must provide an NT1 with two S/T interfaces and one U interface, a telephone cable to connect the telephone (usually this cable is provided with the device), and an ISDN U cable that connects the NT1 to the ISDN wall jack.
- **Step 6** If you have a Cisco 803 or Cisco 804 router, gather the devices (such as an analog telephone, fax machine, or modem) that you plan on connecting to the router. You must also provide the telephone cable to connect each device (usually this cable is provided with the device).
- **Step 7** If you plan to configure the software using a terminal or PC connected to the router, provide the terminal or PC.
- **Step 8** If you plan to mount your router on a wall or vertical surface, you need to provide two number-six, 3/4-in. (M3.5 x 20 mm) screws. If the wall on which you mount your router is drywall, you instead need to provide two hollow wall-anchors (1/8-in. with 5/16-in. drill bit or M3 with 8-mm drill bit) to secure the screws.
- **Step 9** If you plan to use the cable lock feature, you need to provide a Kensington or equivalent locking cable.

# <span id="page-26-0"></span>**Installing Your Router**

To install the Cisco 800 series routers, you need to perform the following tasks in the following order:

- **1.** Connect the Ethernet devices to the router.
- **2.** Connect the ISDN or IDSL line to the router.
- **3.** If you have a Cisco 801 or Cisco 803 router, connect an optional digital telephone.
- **4.** If you have a Cisco 803 or Cisco 804 router, connect an optional analog telephone, fax, or modem.
- **5.** Connect a terminal or PC to the router (for software configuration using the command-line interface [CLI] or for troubleshooting).
- **6.** Connect the router to the power source.
- **7.** Mount your router.
- **8.** Verify the router installation.

## <span id="page-27-0"></span>**Connecting Ethernet Devices**

<span id="page-27-7"></span><span id="page-27-6"></span><span id="page-27-5"></span><span id="page-27-4"></span><span id="page-27-3"></span>[Table 2-2](#page-27-1) lists the Ethernet devices you can connect to the router, connections for each device, and the settings of the router HUB/NO HUB or TO HUB/TO PC button (the default setting is IN).

<span id="page-27-2"></span><span id="page-27-1"></span>*Table 2-2 Connecting Ethernet Devices*

| <b>Network Device</b><br><b>Connected to Router</b>        | <b>Router Port</b>                                                                                       | <b>Ethernet Cable</b><br>Type <sup>1</sup> | <b>Router HUB/NO</b><br>HUB, TO<br><b>HUB/TO PC</b><br><b>Button Setting</b> | <b>Network</b><br><b>Device</b><br><b>Button</b><br>Setting <sup>2</sup> |
|------------------------------------------------------------|----------------------------------------------------------------------------------------------------|--------------------------------------------|------------------------------------------------------------------------------|--------------------------------------------------------------------------|
| Hub with equivalent to<br>router HUB/NO HUB<br>button      | Cisco 801 and 802<br>routers: Ethernet port<br>Cisco 803 and 804<br>routers: Ethernet port $\varnothing$ | Straight-through                           | IN                                                                           | MDI (IN)                                                                 |
| Hub with equivalent to<br>router HUB/NO HUB<br>button      | Cisco $801$ and $802$<br>routers: Ethernet port<br>Cisco $803$ and $804$<br>routers: Ethernet port Ø     | Straight-through                           | <b>OUT</b>                                                                   | MDI-X<br>(OUT)                                                           |
| Hub with equivalent to<br>router TO HUB/TO PC<br>button    | Cisco 802 IDSL router:<br>Ethernet port<br>Cisco 804 IDSL router:<br>Ethernet port 1                     | Straight-through                           | IN                                                                           | MDI (IN)                                                                 |
| Hub with equivalent to<br>router TO HUB/TO PC<br>button    | Cisco 802 IDSL router:<br>Ethernet port<br>Cisco 804 IDSL router:<br>Ethernet port 1                     | Straight-through                           | <b>OUT</b>                                                                   | MDI (OUT)                                                                |
| Hub with equivalent to<br>router HUB/NO HUB<br>button      | Cisco 803 and 804<br>routers:<br>Ethernet ports 1, 2, 3                                                  | Straight-through                           | $N/A^3$                                                                      | $MDI$ (IN)                                                               |
| Hub with equivalent to<br>router TO HUB/TO PC<br>button    | Cisco 804 IDSL router:<br>Ethernet ports 2, 3, 4                                                         | Straight-through                           | N/A <sup>4</sup>                                                             | $MDI$ (IN)                                                               |
| Hub without equivalent<br>to router HUB/NO<br>HUB button   | Cisco 801 and 802<br>routers: Ethernet port<br>Cisco 803 and 804<br>routers: Ethernet port Ø             | Straight-through                           | <b>OUT</b>                                                                   | MDI-X<br>(OUT)                                                           |
| Hub without equivalent<br>to router TO HUB/TO<br>PC button | Cisco 802 IDSL router:<br>Ethernet port<br>Cisco 804 IDSL router:<br>Ethernet port 1                     | Straight-through                           | <b>OUT</b>                                                                   | MDI-X<br>(OUT)                                                           |
| Hub without equivalent<br>to router HUB/NO<br>HUB button   | Cisco 803 and 804<br>routers:<br>Ethernet ports 1, 2, 3                                                  | Crossover                                  | N/A <sup>3</sup>                                                             | MDI-X<br>(OUT)                                                           |
| Hub without equivalent<br>to router TO HUB/TO<br>PC button | Cisco 804 IDSL router:<br>Ethernet ports 2, 3, 4                                                         | Crossover                                  | N/A <sup>4</sup>                                                             | MDI-X<br>(OUT)                                                           |

| <b>Network Device</b><br><b>Connected to Router</b> | <b>Router Port</b>                                                                                             | <b>Ethernet Cable</b><br>Type <sup>1</sup> | <b>Router HUB/NO</b><br>HUB, TO<br>HUB/TO PC<br><b>Button Setting</b> | <b>Network</b><br><b>Device</b><br><b>Button</b><br>Setting <sup>2</sup> |
|-----------------------------------------------------|----------------------------------------------------------------------------------------------------|--------------------------------------------|-----------------------------------------------------------------------|--------------------------------------------------------------------------|
| Server, PC, or<br>workstation                       | Cisco $801$ and $802$<br>routers: Ethernet port<br>Cisco $803$ and $804$<br>routers: Ethernet port $\emptyset$ | Straight-through                           | <b>OUT</b>                                                            | N/A                                                                      |
| Server, PC, or<br>workstation                       | Cisco 802 IDSL router:<br>Ethernet port<br>Cisco 804 IDSL router:<br>Ethernet port 1                           | Straight-through                           | <b>OUT</b>                                                            | N/A                                                                      |
| Server, PC, or<br>workstation                       | Cisco $803$ and $804$<br>routers:<br>Ethernet ports $1, 2, 3$                                                  | Straight-through                           | N/A <sup>3</sup>                                                      | N/A                                                                      |
| Server, PC, or<br>workstation                       | Cisco 804 IDSL router:<br>Ethernet ports $2, 3, 4$                                                             | Straight-through                           | N/A <sup>4</sup>                                                      | N/A                                                                      |

*Table 2-2 Connecting Ethernet Devices (continued)*

<span id="page-28-1"></span>1. Cisco provides a yellow straight-through cable. You provide crossover or additional straight-through cables. For details on cables, refer to Appendix B, "Specifications and Cables."

2. Hub vendors choose different names for the button controlling cable selections. This table uses the Cisco 1528 Micro Hub 10/100 with an MDI/MDI-X button as an example. Determine the button name and setting for your particular hub. Refer to your hub documentation for details.

<span id="page-28-2"></span><span id="page-28-0"></span>3. On Cisco 803 and Cisco 804 routers, the HUB/NO HUB button affects only Ethernet port Ø.

4. On Cisco 804 IDSL routers, the TO HUB/TO PC button affects only Ethernet port 1.

### **Connecting Hubs**

<span id="page-29-1"></span>If you have a Cisco 803, 804, or 804 IDSL router, you can connect as many as four hubs.

Before connecting a hub, see [Table 2-2](#page-27-1), and do the following:

- **•** Choose Ethernet cables.
- **•** On the router, set the HUB/NO HUB or TO HUB/TO PC button.
- **•** On the hub, set the HUB/NO HUB button or its equivalent.

Follow the steps in [Figure 2-1](#page-29-0) to connect a hub to a Cisco 800 series ISDN or IDSL router. This figure shows a Cisco 803 router with four Ethernet ports.

**Caution** Always connect the yellow cable or an Ethernet cable to the yellow ports on the router. Do not connect the cable to an ISDN S/T or U port, to an IDSL port, or to an NT1. Connecting the cable to the wrong port or NT1 can damage your router.

#### <span id="page-29-0"></span>*Figure 2-1 Connecting a Hub*

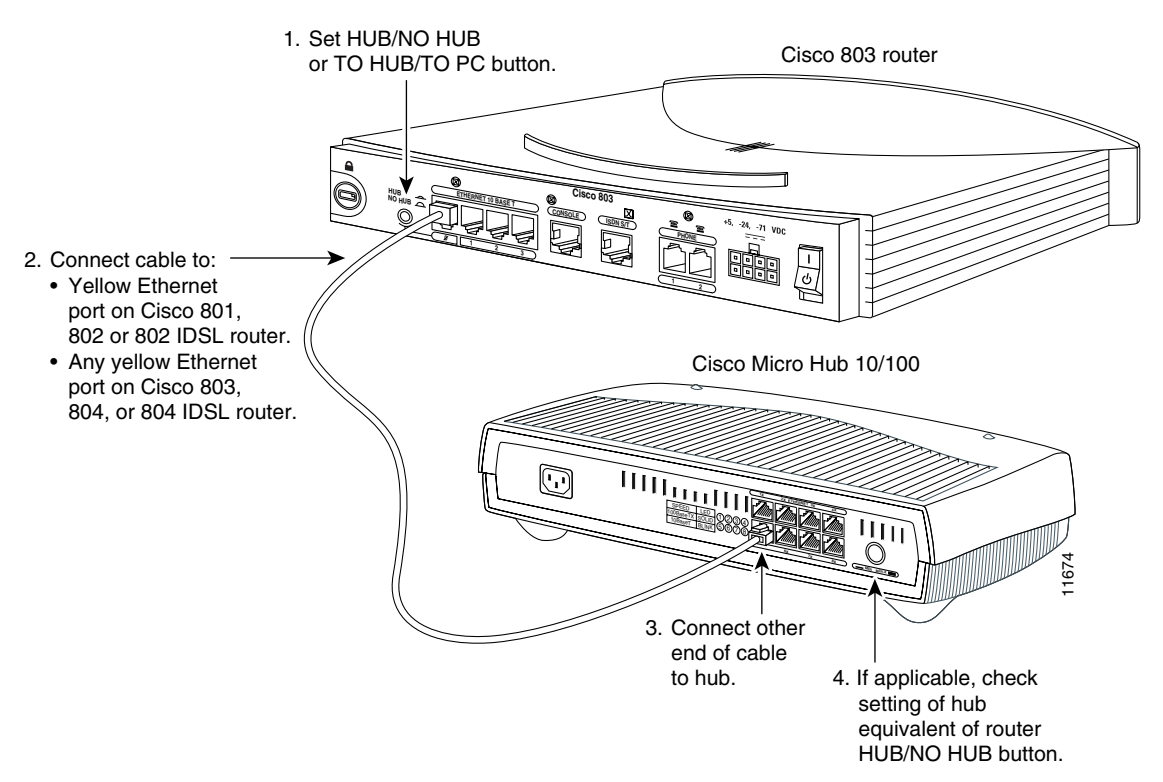

To verify your hub connection, verify that one of the following LEDs is on after you have completed the router installation:

- **•** LINK LED on the Cisco 801, 802, or 802 IDSL back panel.
- **•** LKØ, LK1, LK2, or LK3 LED on the Cisco 803 or Cisco 804 front panel.
- **•** ETHERNET 1, 2, 3, or 4 LED on the Cisco 804 IDSL front panel.

If the LED is not on, see Table 3-2 in Chapter 3, "Troubleshooting."

### **Connecting a Server, PC, or Workstation**

<span id="page-30-2"></span><span id="page-30-1"></span>Before connecting the server, PC, or workstation, refer to [Table 2-2](#page-27-1) to determine how to set the router HUB/NO HUB or TO HUB/TO PC button. Ensure that your device has a 10- or 10/100-Mbps NIC.

To connect one of these devices to a Cisco 800 series ISDN or IDSL router, follow the steps in [Figure 2-2.](#page-30-0)

**Caution** Always connect the yellow cable or an Ethernet cable to the yellow ports on the router. Do not connect the cable to an ISDN S/T or U port, to an IDSL port, or to an NT1. Connecting the cable to the wrong port or NT1 can damage your router.

<span id="page-30-0"></span>*Figure 2-2 Connecting a Server, PC, or Workstation*

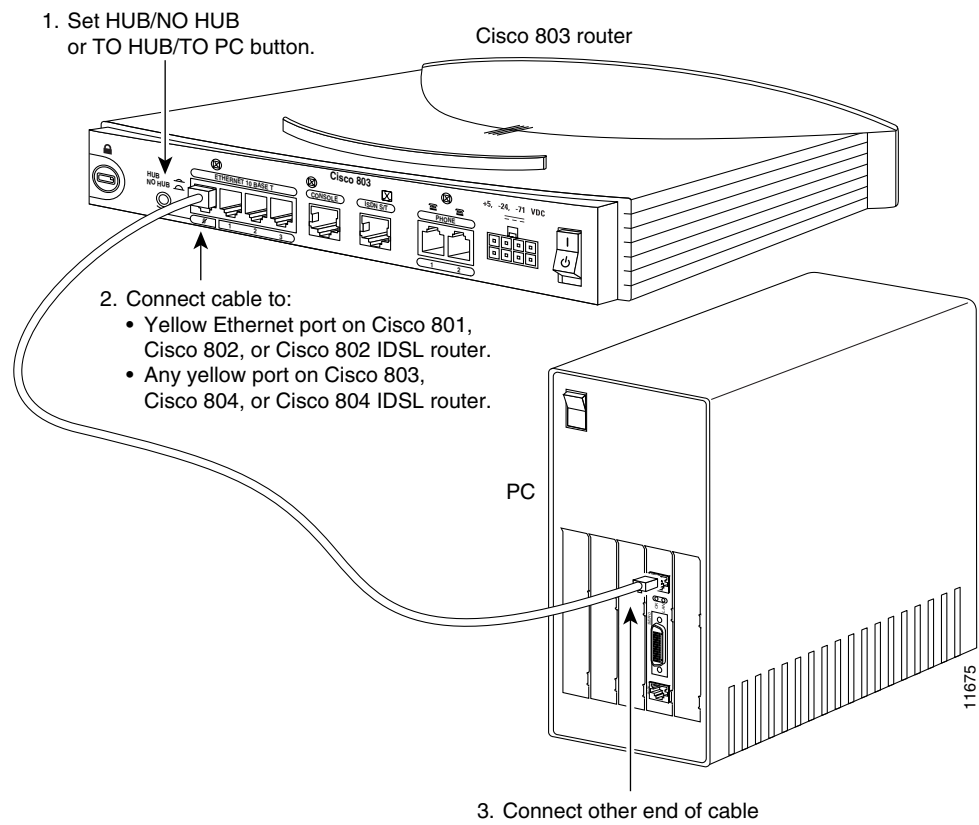

to server, PC, or workstation.

To verify your connection, verify that one of the following LEDs is on after you have completed router installation:

- **•** LINK LED on the Cisco 801, 802, or 802 IDSL back panel.
- **•** LKØ, LK1, LK2, or LK3 LED on the Cisco 803 or Cisco 804 front panel.
- **•** ETHERNET 1, 2, 3, or 4 LED on the Cisco 804 IDSL front panel.

If the LED is not on, see Table 3-2 in Chapter 3, "Troubleshooting."

## <span id="page-31-3"></span><span id="page-31-0"></span>**Connecting an ISDN Line**

The procedure to connect an ISDN line depends on the router and in some cases your location. The following sections describe the following procedures:

- **•** [Connecting an ISDN Line to Cisco 801 and Cisco 803 Routers](#page-31-1)
- <span id="page-31-4"></span>**•** [Connecting an ISDN Line to Cisco 802 and Cisco 804 Routers](#page-33-0)

### <span id="page-31-2"></span><span id="page-31-1"></span>**Connecting an ISDN Line to Cisco 801 and Cisco 803 Routers**

Outside of North America, you might need to provide an external NT1 device and the ISDN U cable that connects the NT1 to the ISDN wall jack. Contact your telephone service provider to supply the following information:

- **•** Whether you must supply an external NT1 and the ISDN U cable.
- **•** If necessary, the names of NT1 vendors.

In North America, you must provide an external NT1 and the ISDN U cable that connects the NT1 to the ISDN wall jack. Contact your telephone service provider for a list of NT1 vendors.

To connect an ISDN line to a Cisco 801 or Cisco 803 router without an external NT1, follow the steps in [Figure 2-3 on page 2-11.](#page-32-0)

To connect an ISDN line to a Cisco 801 or Cisco 803 router with an external NT1, follow the steps in [Figure 2-4 on page 2-11.](#page-32-1)

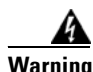

**Warning Network hazardous voltages are present in the ISDN cable. If you detach the ISDN cable, detach the end away from the router first to avoid possible electric shock. Network hazardous voltages also are present on the system card in the area of the ISDN port (RJ-45 connector), regardless of when power is turned to standby.** 

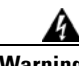

**Warning Do not work on the system or connect or disconnect cables during periods of lightning activity.** 

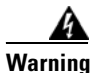

**Warning To reduce the risk of fire, use only No. 26 AWG or larger telecommunications line cord.** 

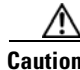

**Caution** Always connect the orange cable to the orange ISDN S/T port on the router. Do not connect the cable to a yellow Ethernet port. This will damage your router.

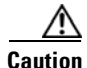

**Caution** The Cisco 800 series routers do not support the Australian IUT requirement, which specifies that the routers must communicate for 1/2 hour after a power failure. If a power failure occurs, a Cisco 800 series router stops communicating with other devices.

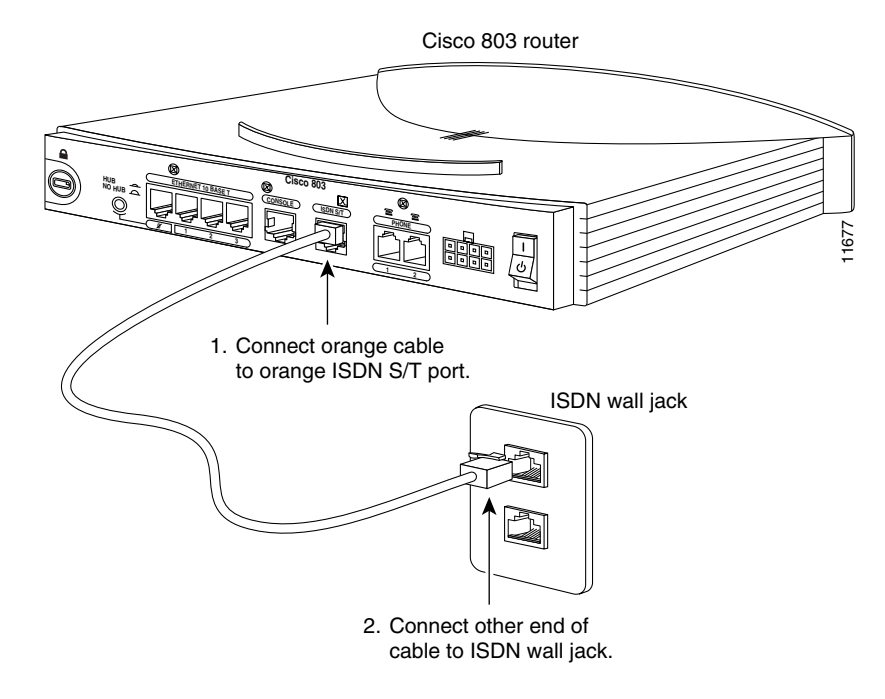

<span id="page-32-0"></span>*Figure 2-3 Connecting an ISDN Line to Cisco 801 and Cisco 803 Routers (without External NT1)*

<span id="page-32-1"></span>*Figure 2-4 Connecting ISDN to Cisco 801 and Cisco 803 Routers (with External NT1)*

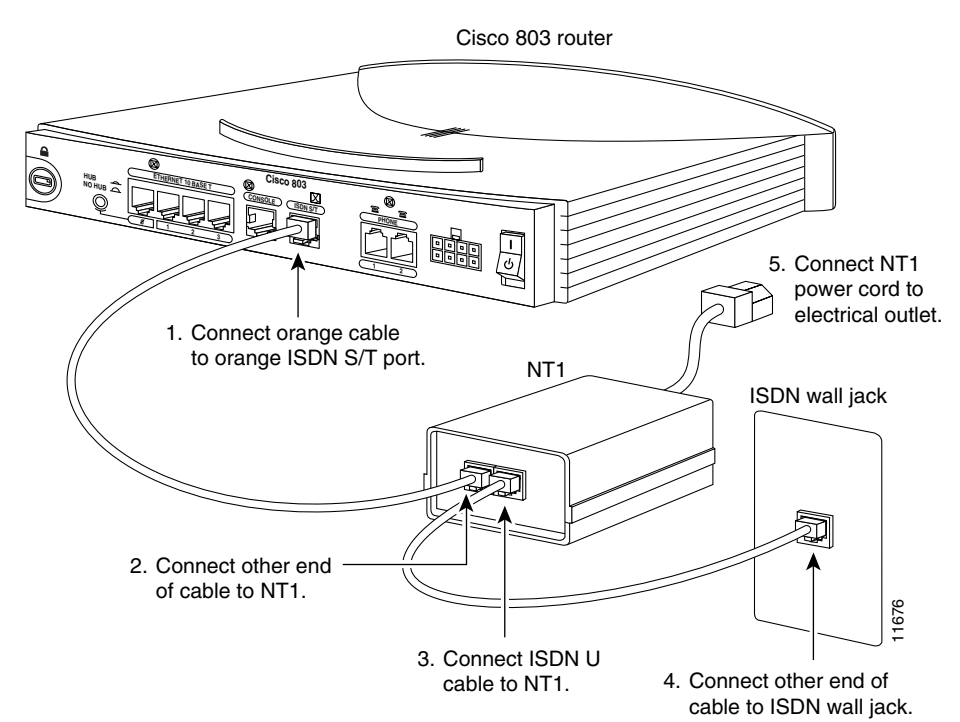

### <span id="page-33-0"></span>**Connecting an ISDN Line to Cisco 802 and Cisco 804 Routers**

To connect an ISDN line to Cisco 802 and Cisco 804 routers, follow the steps in [Figure 2-5](#page-34-1).

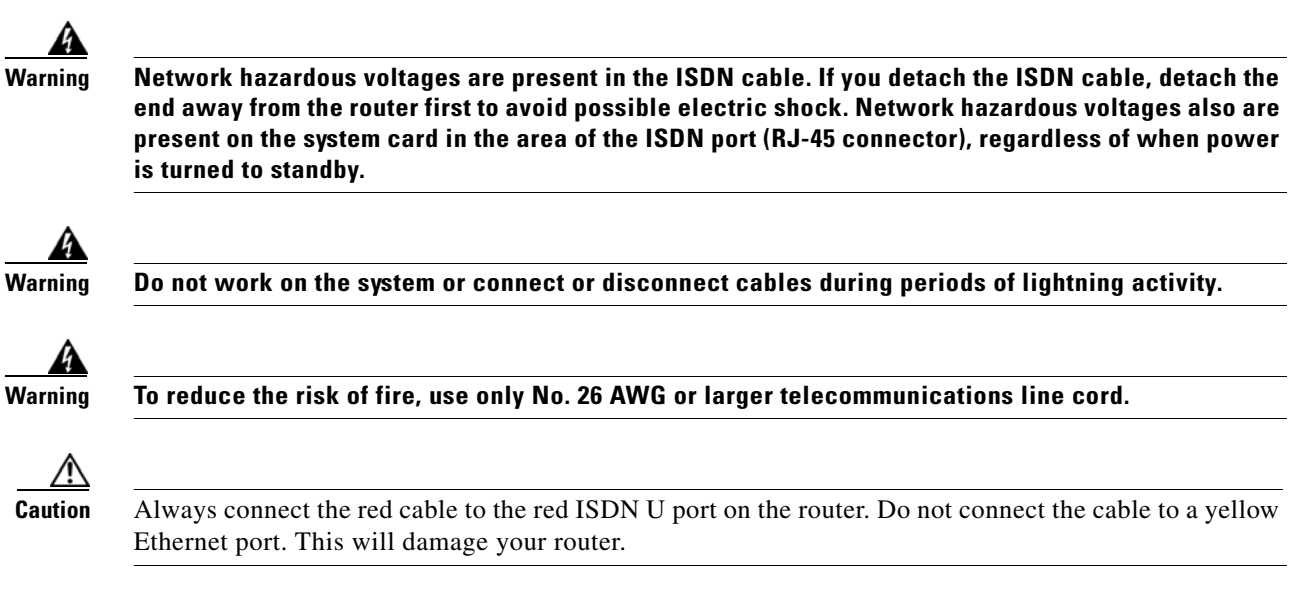

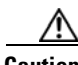

**Caution** The Cisco 800 series routers do not support the Australian IUT requirement, which specifies that the routers must communicate for 1/2 hour after a power failure. If a power failure occurs, a Cisco 800 series router stops communicating with other devices.

<span id="page-34-1"></span>*Figure 2-5 Connecting ISDN to Cisco 802 or Cisco 804 Routers*

<span id="page-34-3"></span>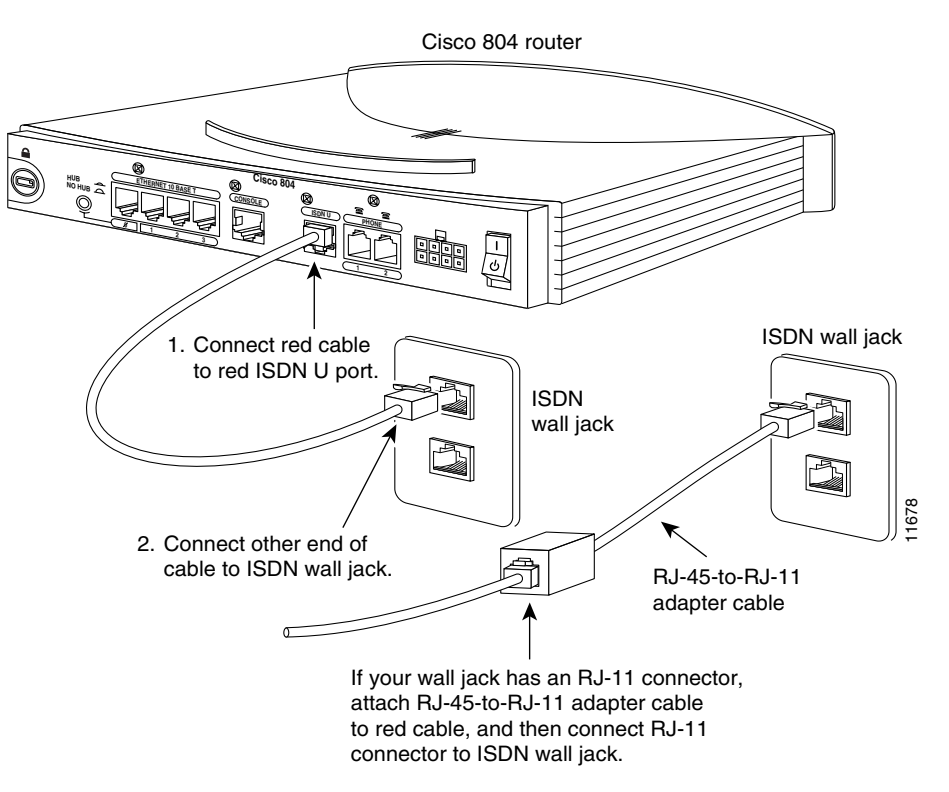

## <span id="page-34-0"></span>**Connecting an IDSL Line**

<span id="page-34-2"></span>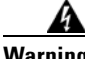

**Warning Network hazardous voltages are present in the IDSL cable. If you detach the IDSL cable, detach the end away from the router first to avoid possible electric shock. Network hazardous voltages also are present on the system card in the area of the IDSL port (RJ-45 connector), regardless of when power is turned to standby.** 

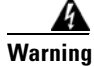

**Warning Do not work on the system or connect or disconnect cables during periods of lightning activity.** 

$$
\frac{\mathbf{A}}{\mathsf{Warning}}
$$

**Warning To reduce the risk of fire, use only No. 26 AWG or larger telecommunications line cord.** 

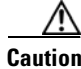

**Caution** Always connect the red cable to the red IDSL port on the router. Do not connect the cable to a yellow Ethernet port. This will damage your router.

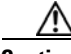

**Caution** Cisco 802 IDSL and Cisco 804 IDSL routers do not support the Australian IUT requirement, which specifies that the routers must communicate for 1/2 hour after a power failure. If a power failure occurs, a Cisco 802 IDSL or 804 IDSL router stops communicating with other devices.

To connect an IDSL line to Cisco 802 IDSL and Cisco 804 IDSL routers, follow the steps in [Figure 2-6.](#page-35-1)

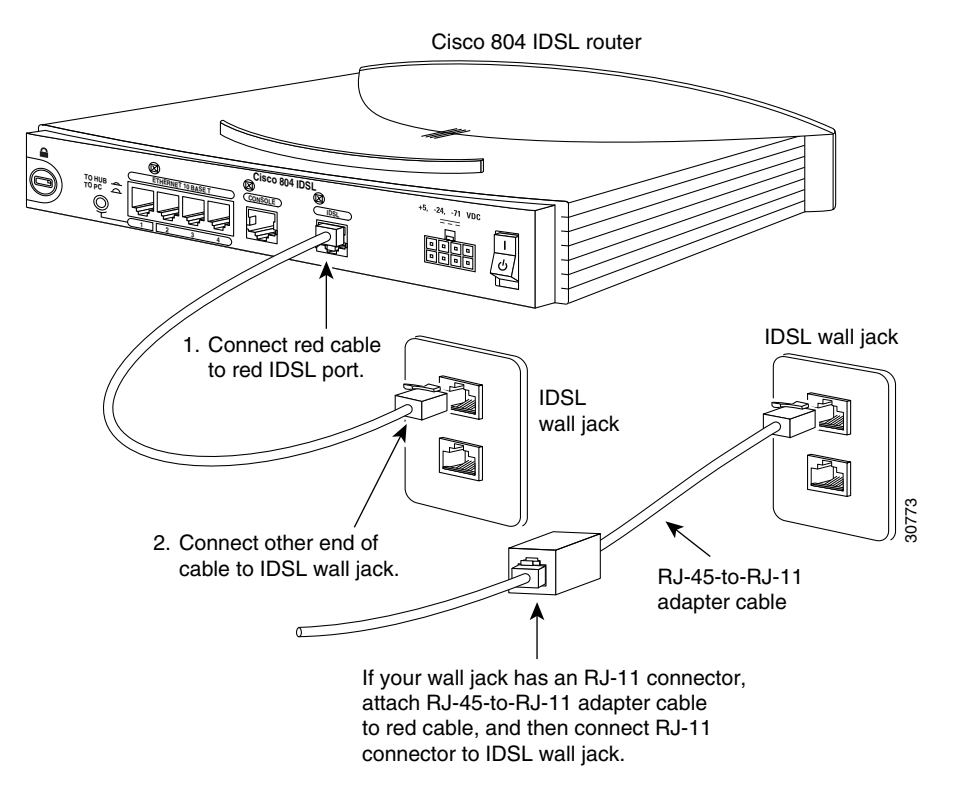

<span id="page-35-1"></span>*Figure 2-6 Connecting the IDSL Cable to Cisco IDSL Routers*

## <span id="page-35-2"></span><span id="page-35-0"></span>**Connecting a Digital Telephone**

<span id="page-35-3"></span>You can connect a digital telephone, also known as an ISDN telephone, to the ISDN S/T port on Cisco 801 and Cisco 803 routers. This device connects to basic telephone services through the ISDN line.

To connect a digital telephone, follow the steps in [Figure 2-7](#page-36-1). You must provide the following equipment:

- **•** NT1 with two S/T interfaces and one U interface.
- Telephone cable to connect digital telephone. (This cable is usually provided with the telephone.)
- **•** ISDN U cable that connects the NT1 to the ISDN wall jack.

<span id="page-36-1"></span>*Figure 2-7 Connecting Digital Telephone to Cisco 801 and Cisco 803 Routers*

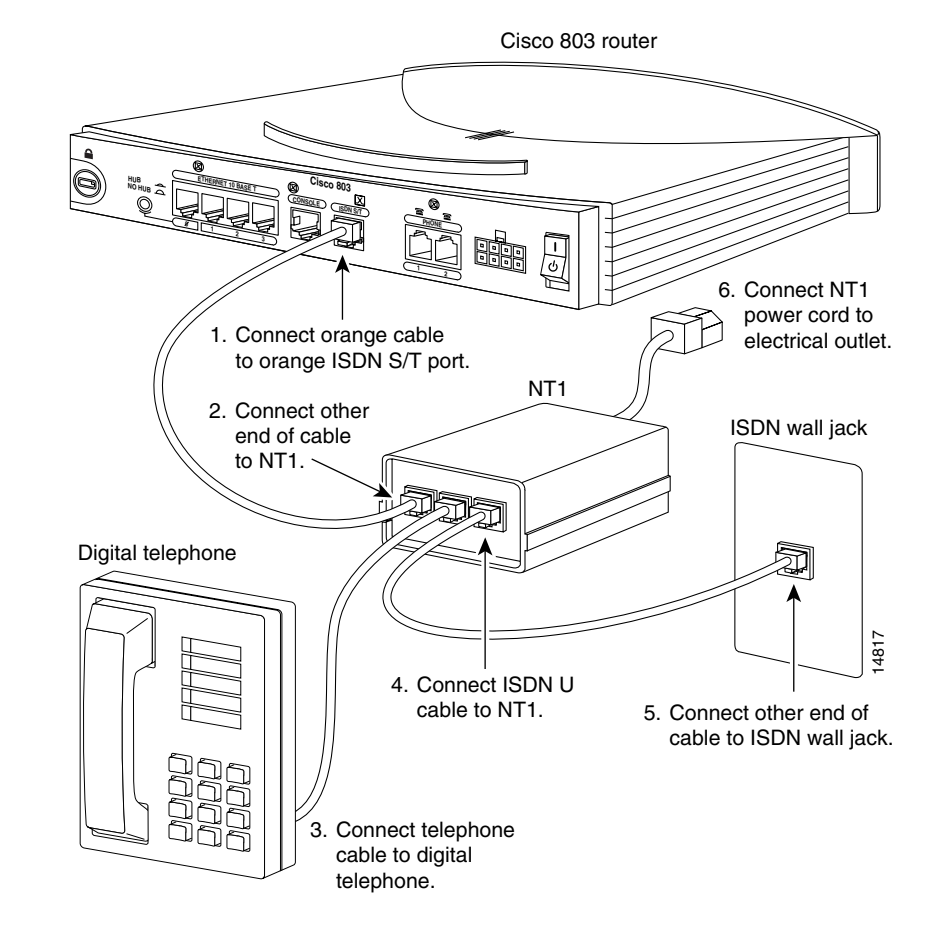

## <span id="page-36-2"></span><span id="page-36-0"></span>**Connecting an Analog Telephone, Fax, or Modem**

<span id="page-36-3"></span>If you have Cisco 803 or Cisco 804 routers, you can connect two devices, such as an analog touch-tone telephone, fax machine, or modem. Each device is connected to basic telephone services through the ISDN line.

To connect an analog telephone, fax machine, or modem, follow the steps in [Figure 2-8.](#page-37-0) You must provide the telephone cable to connect each device. The telephone cable is usually provided with the device.

The gray PHONE 1 and PHONE 2 ports are RJ-11 connectors. If you are outside of North America, you must buy and attach adapters that allow your telephones, faxes, or modems to be connected to these RJ-11 connectors. In some countries, these adapters need additional electronics to convert the

telephones, faxes, or modems to work properly with the router phone ports. For example, in the United Kingdom, you must buy an adapter that also provides a *master socket,* which causes incoming calls to ring the connected devices. For information on recommended master sockets, see [Table 2-3](#page-37-1).

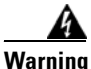

**Warning This equipment contains a ring signal generator (ringer), which is a source of hazardous voltage. Do not touch the RJ-11 (phone) port wires (conductors), the conductors of a cable connected to the RJ-11 port, or the associated circuit-board when the ringer is active. The ringer is activated (indicated by a clicking sound) by an incoming call.** 

**Caution** Do not connect the router telephone ports to the telephone wall jack. These ports are not meant for direct connection to a public network. This connection can damage your router.

#### <span id="page-37-0"></span>*Figure 2-8 Connecting an Analog Telephone, Fax, or Modem to Cisco 803 and Cisco 804 Routers*

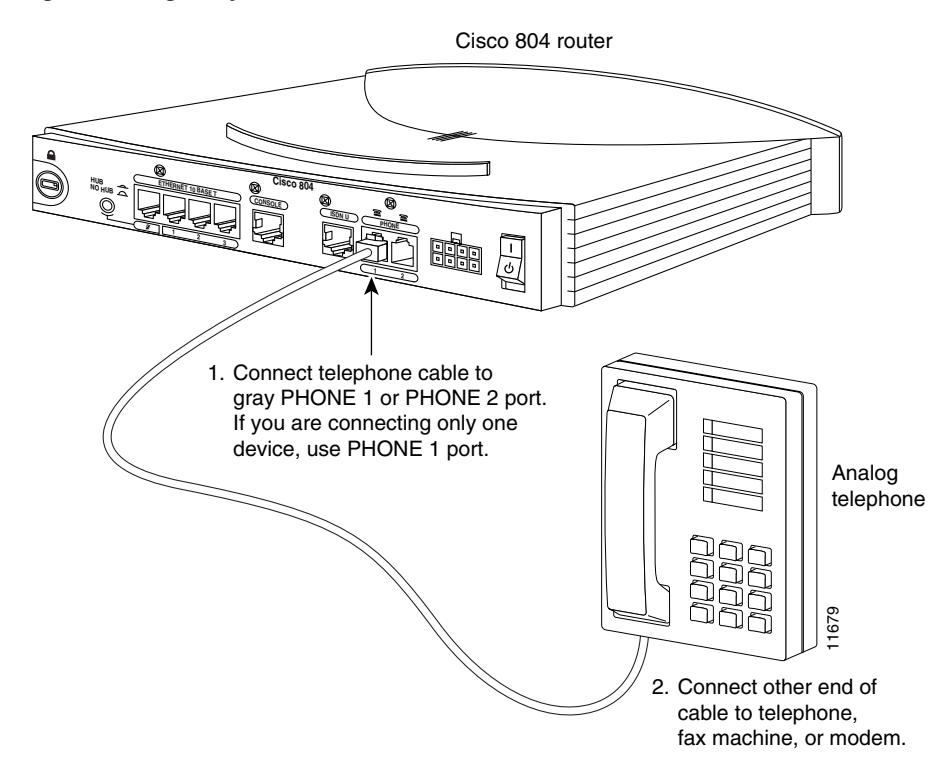

<span id="page-37-2"></span><span id="page-37-1"></span>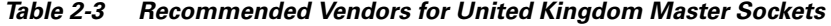

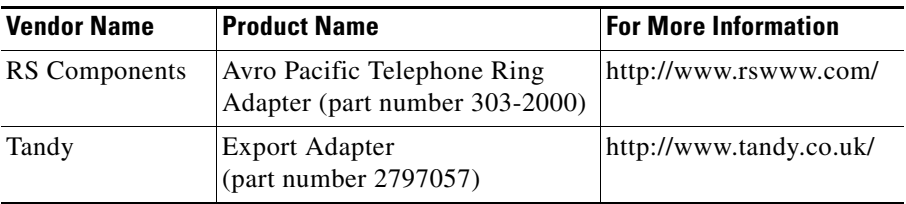

## <span id="page-38-0"></span>**Connecting a Terminal or PC**

<span id="page-38-2"></span>You can connect either a terminal or a PC from which you can configure the software via the CLI or troubleshoot. To connect a terminal or PC, follow the steps in [Figure 2-9](#page-38-1).

#### <span id="page-38-1"></span>*Figure 2-9 Connecting Terminal or PC*

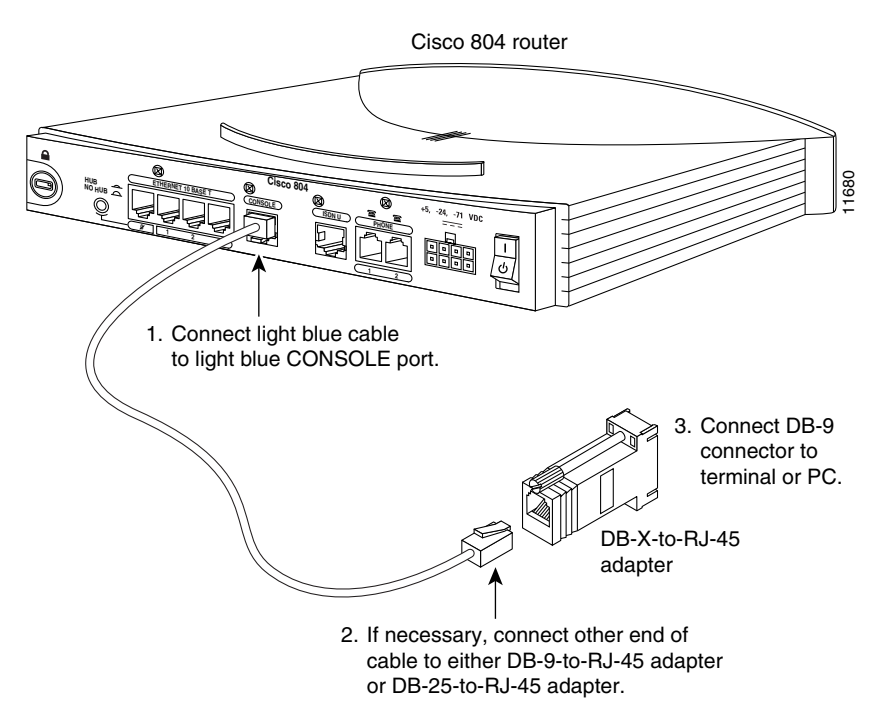

## <span id="page-39-0"></span>**Connecting the Power Supply**

<span id="page-39-4"></span>To connect the power supply, follow the steps in [Figure 2-10.](#page-39-3)

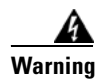

**Warning The device is designed to work with TN power systems.** 

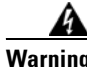

**Warning This product relies on the building's installation for short-circuit (overcurrent) protection. Ensure that a fuse or circuit breaker no larger than 120 VAC, 15A U.S. (240 VAC, 16A international) is used on the phase conductors (all current-carrying conductors).** 

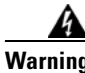

**Warning This equipment is intended to be grounded. Ensure that the host is connected to earth ground during normal use.** 

<span id="page-39-3"></span>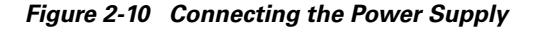

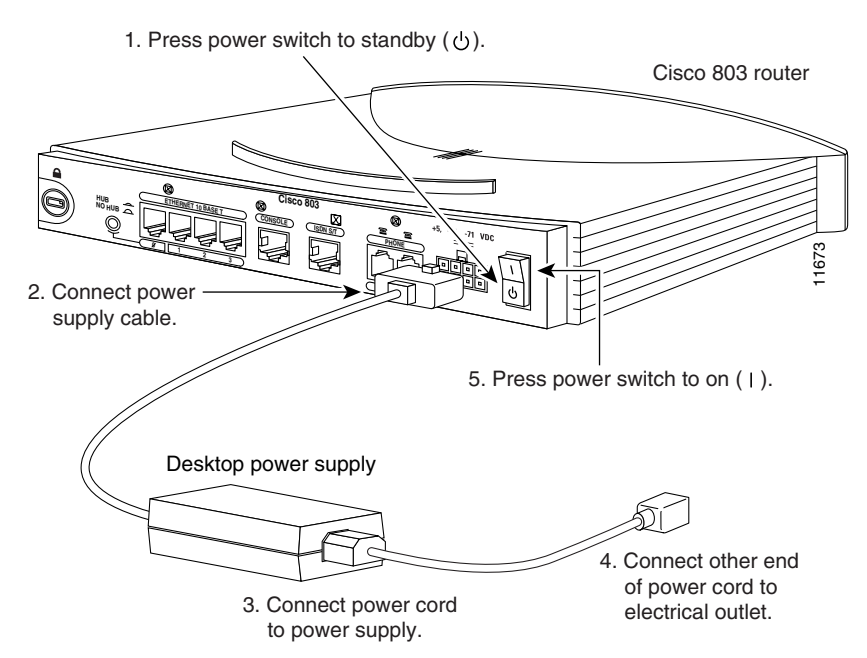

# <span id="page-39-1"></span>**Mounting Your Router**

<span id="page-39-5"></span>You can mount your router on one of the following surfaces:

- **•** Table or other horizontal surface
- **•** Wall or other vertical surface

## <span id="page-39-2"></span>**Mounting on a Table**

<span id="page-39-6"></span>You can mount your router on a table or other horizontal surface. Use the following guidelines:

- **•** Do not cover or obstruct router vents, which are located on the router sides.
- **•** You can stack a maximum of five routers atop one another.

## <span id="page-40-0"></span>**Mounting on a Wall**

<span id="page-40-3"></span>You can mount your router on a wall or other vertical surface by using the molded mounting brackets on the bottom of the router and two number-six, 3/4-in. (M3.5 x 20 mm) screws. You must provide the screws. [Figure 2-11](#page-40-1) shows the mounting brackets.

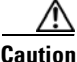

**Caution** If the wall to which you mount your router is drywall, use two hollow wall-anchors (1/8-in. with 5/16-in. drill bit or M3 with 8-mm drill bit) to secure the screws. If the screws are not properly anchored, the strain of the network cable connections could pull the router from the wall.

#### <span id="page-40-1"></span>*Figure 2-11 Wall-Mounting Brackets (Bottom of Router)*

<span id="page-40-2"></span>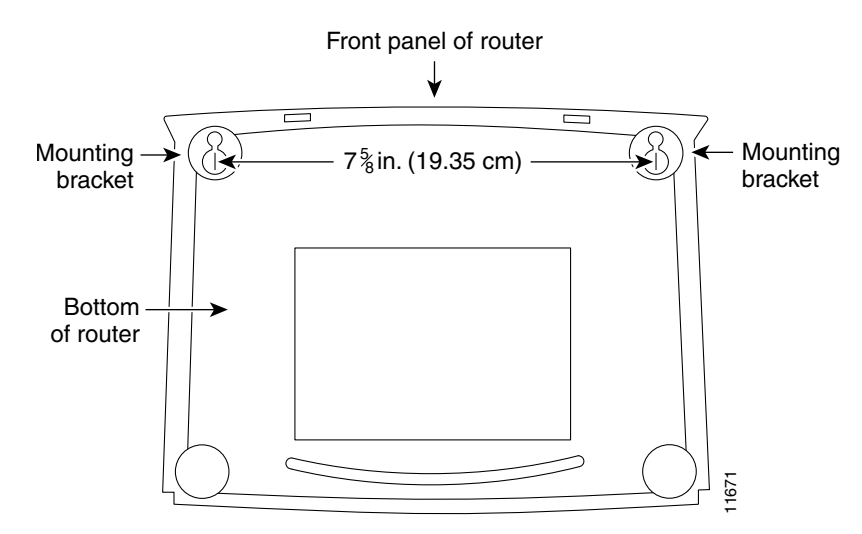

When mounting the router, the following conditions must be met:

- Because you will use the LEDs as status and problem indicators, the LEDs on the front panel must face upward and be easily visible.
- **•** The back panel must face downward to reduce strain on the cable connections.
- The power supply must rest on a horizontal surface such as the floor or a table. If the power supply is not supported, it might place strain on the power supply cable and cause it to disconnect from the connector on the router back panel.

To mount the router, follow the steps in [Figure 2-12](#page-41-1). The last page of this manual provides a template for measuring the distance between the screws.

#### <span id="page-41-1"></span>*Figure 2-12 Mounting Router on Wall*

<span id="page-41-3"></span>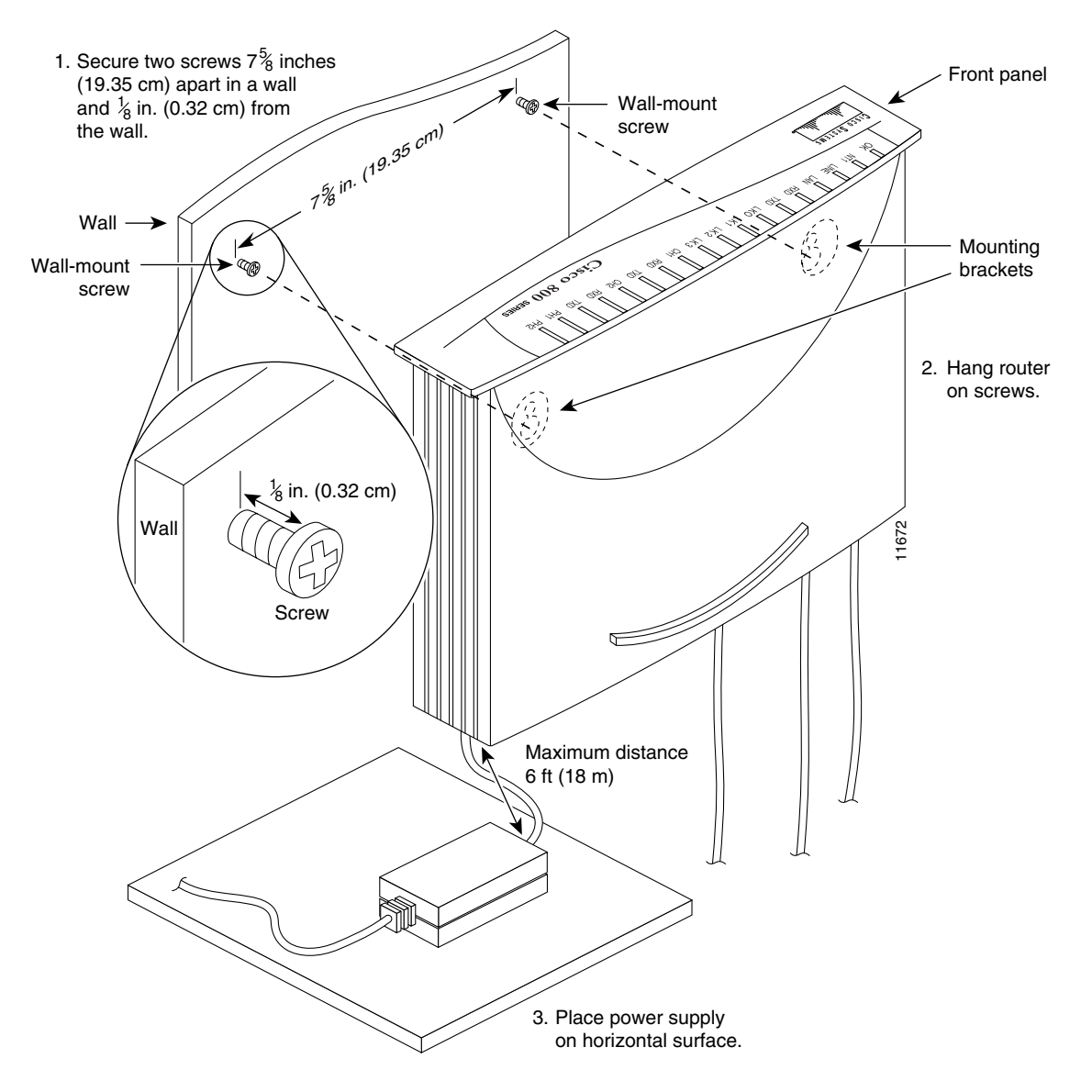

# <span id="page-41-0"></span>**Verifying Installation**

<span id="page-41-2"></span>Verify the cable connections (links) by checking the LEDs listed in [Table 2-4](#page-42-0). If the LEDs are not on, see [Chapter 3,](#page-44-3) "[Troubleshooting](#page-44-2)."

The LINK LED is on the back panel of Cisco 801 and Cisco 802 routers.

| <b>Power/Link</b>                         | <b>LEDs To Check</b>                                                                                                    | <b>Normal Patterns</b>                                                                                                    |
|-------------------------------------------|----------------------------------------------------------------------------------------------------|----------------------------------------------------------------------------------------------------|
| Power                                     | OK                                                                                                    | On                                                                                                    |
| To hub, server,<br>PC, or<br>workstation  | Cisco 801, 802, and 802<br>$\bullet$<br>IDSL routers: LINK, LAN,<br>LAN RXD, and LAN TXD<br>Cisco 803 and Cisco 804<br>$\bullet$<br>routers:<br>LKØ, LK1, LK2, LK3,<br>LAN, LAN RXD, and LAN<br><b>TXD</b><br>Cisco 804 IDSL router:<br>ETHERNET LAN, RXD,<br>TXD, 1, 2, 3, and 4 | LINK, LKØ, LK1, LK2, LK3, ETHERNET<br>$\bullet$<br>1, 2, 3, 4, LAN: On. LAN is on when<br>indicated Ethernet port sends or receives a<br>packet.<br>LAN RXD: blinking when an Ethernet port<br>$\bullet$<br>receives a packet.<br>LAN TXD: blinking when an Ethernet port<br>$\bullet$<br>sends a packet. |
| To ISDN network<br>using ISDN S/T<br>port | LINE, CH1, CH1 RXD, CH1<br>TXD, CH2, CH2 RXD, and CH2<br>TXD                                                                                                    | LINE, CH1, and CH2: On. CH1 or CH2 is<br>$\bullet$<br>on when the router has an active voice or<br>data connection.                                                                                                    |
|                                           |                                                                                                    | CH1 RXD, CH2 RXD: Blinking when<br>$\bullet$<br>indicated ISDN B channel receives a<br>packet.                                                                                                    |
|                                           |                                                                                                    | CH1 TXD, CH2 TXD: Blinking when<br>$\bullet$<br>indicated ISDN B channel sends a packet.                                                                                                    |
| To ISDN network<br>using ISDN<br>U port   | NT1, LINE, CH1, CH1 RXD,<br>CH1 TXD, CH2, CH2 RXD, and<br>CH <sub>2</sub> TXD                                                                                                    | NT1, LINE, CH1, and CH2: On. CH1 or<br>$\bullet$<br>CH <sub>2</sub> is on when the router has an active<br>voice or data connection.                                                                                                    |
|                                           |                                                                                                    | CH1 RXD, CH2 RXD: Blinking when<br>$\bullet$<br>indicated ISDN B channel receives a<br>packet.                                                                                                    |
|                                           |                                                                                                    | CH1 TXD, CH2 TXD: Blinking when<br>$\bullet$<br>indicated ISDN B channel sends a packet.                                                                                                    |
| To IDSL network<br>using IDSL port        | NT1, LINE, CH1, CH1 RXD,<br>CH1 TXD, CH2, CH2 RXD, and<br>CH <sub>2</sub> TXD                                                                                                    | NT1, LINE, CH1, and CH2: On. CH1 or<br>$\bullet$<br>CH <sub>2</sub> is on when the router has an active<br>data connection and the line speed is 64<br>kbps. CH1 and CH2 are both on when the<br>router has an active data connection and the<br>line speed is 128 or 144 kbps.                           |
|                                           |                                                                                                    | CH1 RXD, CH2 RXD: Blinking when<br>$\bullet$<br>indicated ISDN B channel receives a<br>packet.                                                                                                    |
|                                           |                                                                                                    | CH1 TXD, CH2 TXD: Blinking when<br>$\bullet$<br>indicated ISDN B channel sends a packet.                                                                                                    |

<span id="page-42-0"></span>*Table 2-4 Verifying Installation*

 $\mathbf{r}$ 

*Table 2-4 Verifying Installation (continued)*

| <b>Power/Link</b>                        | <b>LEDs To Check</b>                                                | <b>Normal Patterns</b>                                                                         |
|------------------------------------------|---------------------------------------------------------------------|------------------------------------------------------------------------------------------------|
| To digital<br>telephone                  | LINE, CH1, CH1 RXD, CH1<br>TXD, CH2, CH2 RXD, and CH2<br><b>TXD</b> | LINE, CH1, and CH2: On. CH1 or CH2 is<br>on when the router has an active voice<br>connection. |
|                                          |                                                                     | CH1 RXD, CH2 RXD: Blinking when<br>indicated ISDN B channel receives a<br>packet.              |
|                                          |                                                                     | CH1 TXD, CH2 TXD: Blinking when<br>indicated ISDN B channel sends a packet.                    |
| To analog<br>telephone, fax, or<br>modem | PH1 and $PH21$                                                      | On when telephone, fax, or modem is in use.                                                    |

1. You can also pick up the handset and listen for a dial tone.

# <span id="page-43-0"></span>**Where to Go from Here**

You have completed the hardware installation and are ready to configure the software. Cisco strongly recommends that inexperienced network administrators use the Cisco 800 Fast Step application. Use the Cisco 800 Fast Step CD-ROM and online help. If you are an experienced network administrator and want to use the CLI to configure the software, refer to the *Cisco 800 Series Routers Software Configuration Guide*.

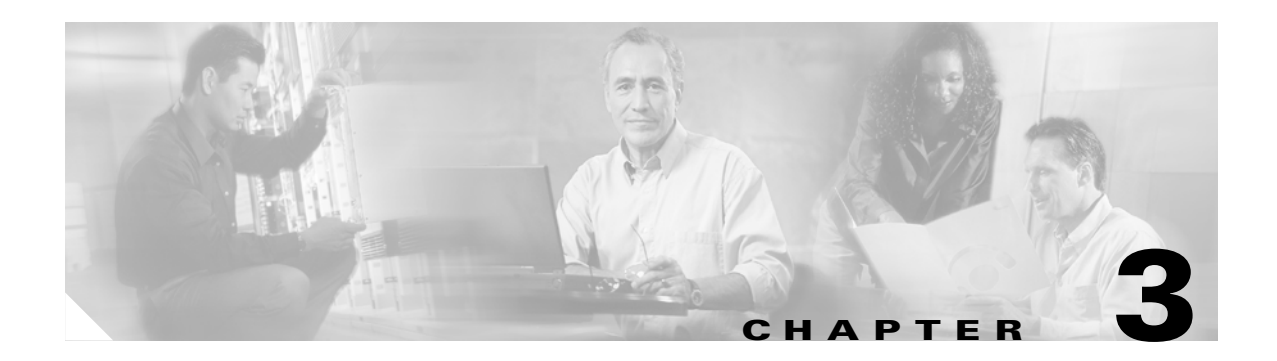

# <span id="page-44-4"></span><span id="page-44-3"></span><span id="page-44-2"></span><span id="page-44-1"></span><span id="page-44-0"></span>**Troubleshooting**

This chapter describes problems that could occur with the Cisco 800 series router hardware, reasons for the problems, and steps to solve the problems. The problems are grouped as follows:

- **•** Problems during first startup
- **•** Problems after first startup
- **•** Problems after router is running

For information on problems that could occur with the software, refer to the *Cisco 800 Series Routers Software Configuration Guide*.

# <span id="page-45-0"></span>**Problems During First Startup**

<span id="page-45-3"></span><span id="page-45-2"></span>[Table 3-1](#page-45-1) lists problems that could occur after you turn on the power switch for the first time.

<span id="page-45-1"></span>*Table 3-1 Problems During First Startup*

| <b>Symptom</b>                             | <b>Problem</b>         | <b>Solutions</b>                                                                                                    |
|--------------------------------------------|------------------------|----------------------------------------------------------------------------------------------------|
| All LEDs,<br>including OK<br>LED, are off. | No power to<br>router. | Perform the following steps in the following order:<br>Make sure that the power switch is ON.<br>Make sure that all connections to and from the power<br>supply are securely connected.<br>Make sure that the power outlet has power.<br>If the problem continues, the router might have a faulty<br>power supply. Contact your Cisco reseller. |

a ka

# <span id="page-46-0"></span>**Problems After First Startup**

[Table 3-2](#page-46-1) lists problems that could occur after the router has power for the first time.

<span id="page-46-1"></span>*Table 3-2 Problems After First Startup*

| <b>Symptom</b>                                                                                                    | Problem                                                                                                    | <b>Solutions</b>                                                                                                    |
|----------------------------------------------------------------------------------------------------|----------------------------------------------------------------------------------------------------|----------------------------------------------------------------------------------------------------|
| No link to an Ethernet<br>device. (On Cisco 801,<br>Cisco 802, and 802<br>IDSL routers, the LINK<br>LED on the back panel<br>is off. On Cisco 803 and<br>804 routers, the LKØ,<br>LK1, LK2, or LK3 LED<br>on the front panel is off.<br>On the Cisco 804 IDSL<br>router, the ETHERNET<br>$1, 2, 3$ , or $4$ LED on the<br>front panel is off.) | A cable-related<br>$\bullet$<br>problem:<br>Wrong cable.<br>Improperly<br>connected cable.<br>Damaged cable.                                                                                                    | Perform the following tasks in the following<br>order:<br>If you supply your own cable, make sure<br>$\bullet$<br>you are using the right type of cable (either<br>straight-through or crossover). Check the<br>cable information in Table 2-2 in Chapter 2,<br>"Installation."<br>Check specifications in Table B-13 and<br>$\bullet$<br>Table B-14 in Appendix B, "Specifications<br>and Cables," to make sure the cable<br>complies. If it does not, replace it.<br>To make sure you have cabled the devices<br>$\bullet$<br>correctly, see Table 2-2 in Chapter 2,<br>"Installation."<br>Make sure the connectors at both ends of<br>$\bullet$<br>the cable are securely seated.<br>Make sure the cable is not physically<br>$\bullet$<br>damaged. If it is, replace it. |
|                                                                                                    | Improperly set router<br>$\bullet$<br>HUB/NO HUB or<br>TO HUB/TO PC<br>button or hub<br>equivalent of<br>HUB/NO HUB button                                                                                              | To make sure you have set buttons correctly,<br>$\bullet$<br>see Table 2-2 in Chapter 2, "Installation."                                                                                                    |
|                                                                                                    | Improperly<br>٠<br>functioning network<br>interface card (NIC)<br>on server, PC, or<br>workstation.                                                                                                    | Run the NIC diagnostic supplied by the<br>vendor to make sure it is functioning<br>properly. If it is not, replace it.                                                                                                    |
|                                                                                                    |                                                                                                    | If the problem continues, call your Cisco<br>reseller.                                                                                                    |
| No link to ISDN or<br>IDSL network. (NT1,<br>LINE, CH1, CH1 RXD,<br>CH1 TXD, CH2, CH2<br>RXD, or CH2 TXD<br>LED is off.)                                                                                                    | If you have a<br>$\bullet$<br>Cisco 801 or 803<br>router in North<br>America or in parts of<br>Europe, you might<br>need to connect the<br>router to an external<br>NT1 and connect the<br>NT1 to an ISDN wall<br>jack. | If outside of North America, contact your<br>٠<br>telephone service provider and ask if you<br>must provide an NT1 and the ISDN U cable<br>that connects the NT1 to the ISDN wall<br>jack. In North America, you must provide<br>an NT1 and the ISDN U cable. Connect<br>NT1 as described in the "Connecting an<br>ISDN Line to Cisco 801 and Cisco 803<br>Routers" section in Chapter 2,<br>"Installation."                                                                                                    |

| <b>Symptom</b>                                                                                                    | <b>Problem</b>                                                                                                    | <b>Solutions</b>                                                                                                    |
|----------------------------------------------------------------------------------------------------|----------------------------------------------------------------------------------------------------|----------------------------------------------------------------------------------------------------|
|                                                                                                    | One of the following<br>$\bullet$<br>cable-related<br>problems:<br>- Improperly<br>connected cable.<br>Damaged cable. | Perform the following tasks in the following<br>order:<br>To make sure you have cabled the ISDN or<br>IDSL port correctly, see the "Connecting an<br>ISDN Line" or "Connecting an IDSL Line"<br>sections in Chapter 2, "Installation."<br>Make sure the connectors at both ends of<br>$\bullet$<br>each cable are securely connected.<br>Make sure each cable is not physically<br>$\bullet$<br>damaged. If it is, replace it with a similar<br>cable. |
|                                                                                                    | Problem with ISDN<br>$\bullet$<br>or IDSL line.                                                                       | Contact your telephone or Internet service<br>$\bullet$<br>provider to determine if there is a problem<br>with your line.                                                                                                    |
|                                                                                                    |                                                                                                    | If the problem continues, call your Cisco<br>$\bullet$<br>reseller.                                                                                                    |
| No link to digital<br>telephone.                                                                                      | One of the following<br>$\bullet$<br>cable-related<br>problems:<br>Improperly<br>connected cable.<br>Damaged cable.   | Perform the following tasks in the following<br>order:<br>To make sure you have cabled the port<br>$\bullet$<br>correctly, see the "Connecting a Digital<br>Telephone" section in Chapter 2,<br>"Installation."<br>Make sure the connectors at both ends of<br>$\bullet$<br>each cable are securely connected.<br>Make sure each cable is not physically<br>$\bullet$<br>damaged. If it is, replace it.                                                |
|                                                                                                    | Problem with ISDN<br>$\bullet$<br>line.                                                                               | Contact your telephone service provider to<br>$\bullet$<br>determine if there is a problem with your<br>line.<br>If the problem continues, call your Cisco                                                                                                    |
| No link to analog<br>telephone, fax machine,<br>or modem. (PH1 or PH2<br>LED on Cisco 803 and<br>804 routers is off.) | One of the following<br>٠<br>cable-related<br>problems:<br>Improperly<br>connected cable.<br>Damaged cable.           | reseller.<br>Perform the following tasks in the following<br>order:<br>To make sure you have cabled the telephone<br>$\bullet$<br>port correctly, see the "Connecting an<br>Analog Telephone, Fax, or Modem" section<br>in Chapter 2, "Installation."<br>Make sure the connectors at both ends of<br>$\bullet$<br>the cable are securely connected.<br>Make sure the cable is not physically<br>$\bullet$<br>damaged. If it is, replace it.            |

*Table 3-2 Problems After First Startup (continued)*

a ka

| <b>Symptom</b> | <b>Problem</b>             | <b>Solutions</b>                                                                                      |
|----------------|----------------------------|----------------------------------------------------------------------------------------------------|
|                | Problem with ISDN<br>line. | Contact your telephone service provider to<br>٠<br>determine if there is a problem with your<br>line. |
|                |                            | If the problem continues, call your Cisco<br>$\bullet$<br>reseller.                                   |

*Table 3-2 Problems After First Startup (continued)*

# <span id="page-48-0"></span>**Problems After Router Is Running**

[Table 3-3](#page-48-1) lists problems that could occur after the router has been up and running for a while.

<span id="page-48-1"></span>*Table 3-3 Problems After Router Is Running*

| <b>Symptom</b>                                                                                                    | Problem                                                                                                    | <b>Solutions</b>                                                                                                    |
|----------------------------------------------------------------------------------------------------|----------------------------------------------------------------------------------------------------|----------------------------------------------------------------------------------------------------|
| Problems with Ethernet link.<br>(On Cisco 801, Cisco 802,<br>and Cisco 802 IDSL routers,<br>the LINK LED on the back<br>panel blinks. On Cisco 803<br>and 804 routers, the LKØ,<br>LK1, LK2, or LK3 LED on the<br>front panel blinks. On the<br>Cisco 804 IDSL router, the<br>ETHERNET 1, 2, 3, or 4 LED<br>on the front panel blinks.)                  | One of the<br>$\bullet$<br>following<br>cable-related<br>problems:<br>Disconnected<br>cable.<br>Damaged<br>cable. | Perform the following tasks in the following<br>order:<br>Make sure the connectors at both ends<br>$\bullet$<br>of the cable are securely connected.<br>Make sure the cable is not physically<br>$\bullet$<br>damaged. If it is, replace it. |
|                                                                                                    | Improperly<br>$\bullet$<br>functioning NIC on<br>server, PC, or<br>workstation.                                   | Run the NIC diagnostic supplied by the<br>$\bullet$<br>vendor to make sure it is functioning<br>properly. If it is not, replace it.                                                                                                    |
|                                                                                                    |                                                                                                    | If the problem continues, call your<br>$\bullet$<br>Cisco reseller.                                                                                                    |
| Connection to an Ethernet<br>device is intermittent or lost.<br>(On Cisco 801, 802, and 802<br>IDSL routers, the LINK LED<br>on the back panel is off. On<br>Cisco 803 and 804 routers, the<br>LKØ, LK1, LK2, or LK3 LED<br>on the front panel is off. On the<br>Cisco 804 IDSL router, the<br>ETHERNET 1, 2, 3, or 4 LED<br>on the front panel is off.) | A cable-related<br>$\bullet$<br>problem:<br>Disconnected<br>cable.<br>Damaged<br>cable.                           | Make sure the connectors at both ends<br>$\bullet$<br>of the cable are securely connected.<br>Make sure the cable is not physically<br>$\bullet$<br>damaged. If it is damaged, replace it.                                                   |
|                                                                                                    | Improperly<br>$\bullet$<br>functioning NIC on<br>server, PC, or<br>workstation.                                   | Run the NIC diagnostic supplied by the<br>$\bullet$<br>vendor to determine if it is functioning<br>properly. If it is not, replace it.                                                                                                    |

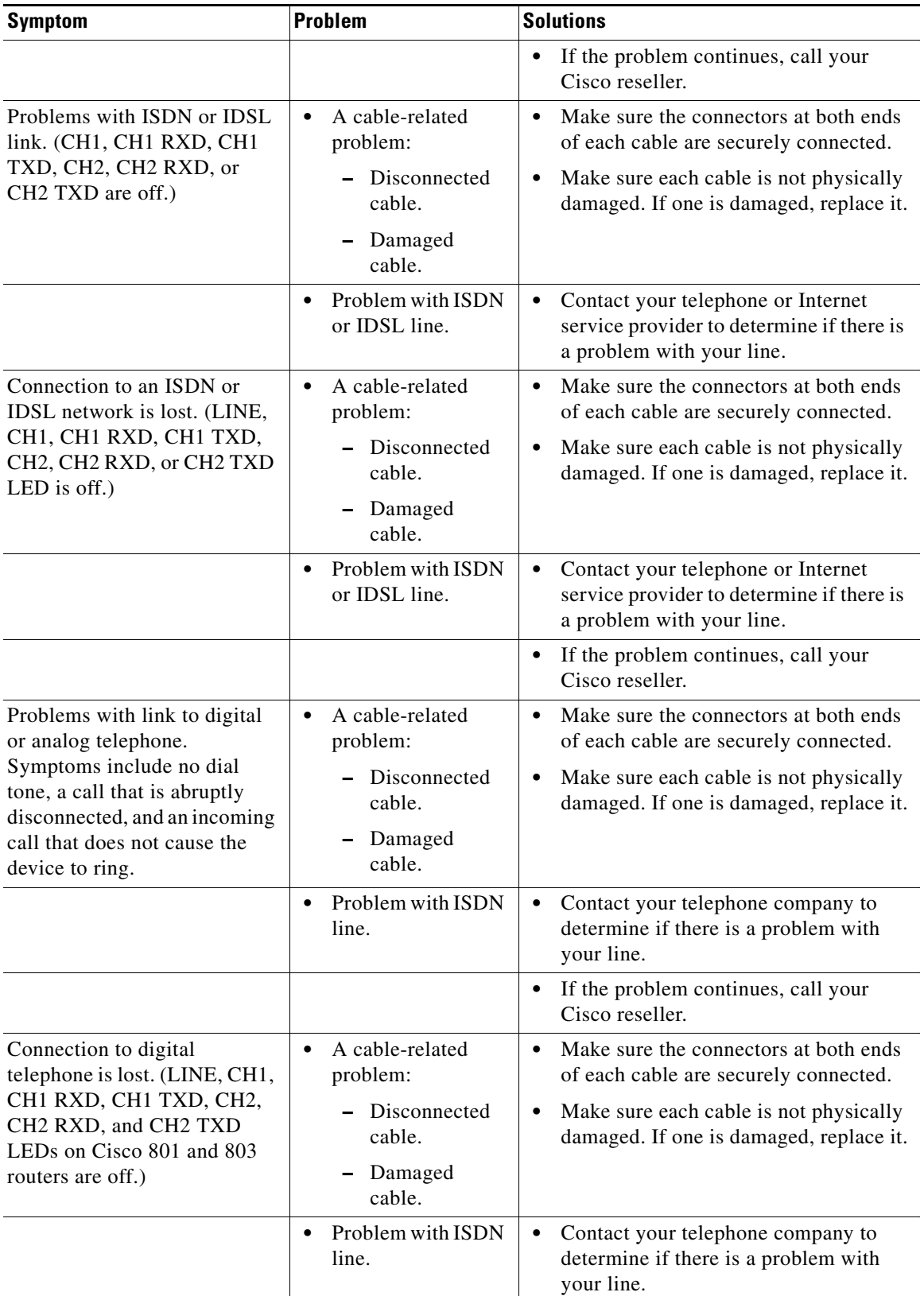

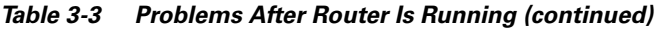

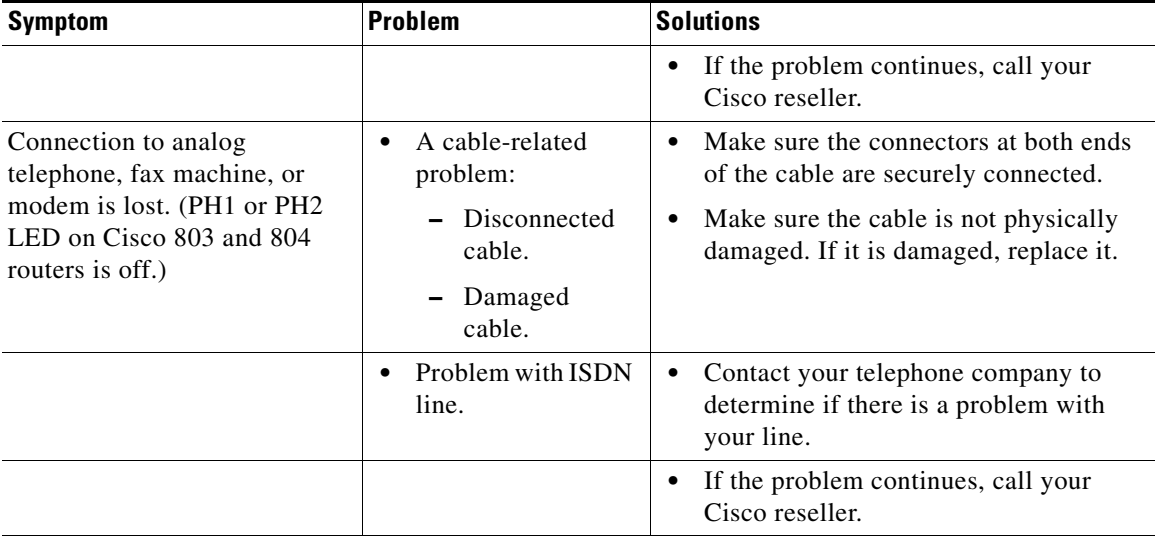

#### *Table 3-3 Problems After Router Is Running (continued)*

# <span id="page-50-0"></span>**When Contacting Your Cisco Reseller**

<span id="page-50-1"></span>Some of the solutions instruct you to contact your Cisco reseller. Before contacting your reseller, have the following information ready:

- **•** Router model and serial number (see the back panel of the router)
- **•** Maintenance agreement or warranty information
- **•** Date you received your router
- **•** Brief description of the problem
- **•** Brief description of the steps you have taken to solve the problem

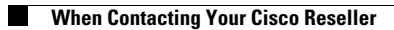

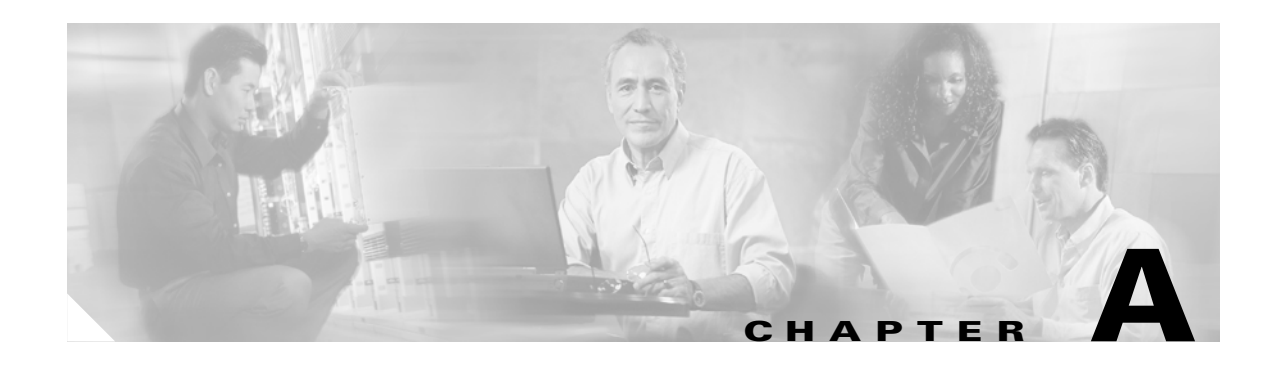

# <span id="page-52-2"></span><span id="page-52-1"></span><span id="page-52-0"></span>**ISDN and IDSL Concepts**

<span id="page-52-6"></span>This appendix provides further explanation of ISDN and IDSL concepts.

<span id="page-52-5"></span><span id="page-52-4"></span><span id="page-52-3"></span>The Cisco 800 series routers provide one basic rate interface (BRI). The ISDN BRI service provided by your telephone service provider offers two bearer channels (B channels) and one data channel (D channel). The B channel operates at 64 kbps and carries user data. The D channel operates at 16 kbps and carries control and signaling information although it can support user data transmission under certain circumstances.

Cisco 801 and Cisco 803 routers have an ISDN S/T port. Cisco 802 and Cisco 804 routers have an ISDN U port, and Cisco 802 IDSL and Cisco 804 IDSL routers have an IDSL port.

<span id="page-52-7"></span>Outside North America, telephone service providers typically provide an S/T interface. The S/T interfaces are four-wire (two pairs of wires) interfaces from the phone switch that supports full-duplex data transfer over two pairs of wires.

<span id="page-52-8"></span>In North America, telephone service providers typically provide a U interface. The U interface is a two-wire (single pair) interface from the phone switch that supports full-duplex data transfer over a single pair of wires.

Cisco 803 and Cisco 804 routers support data and voice applications. The data applications on these routers are implemented through the ISDN port on these routers. The voice applications on these routers are implemented with ISDN BRI and through the telephone ports.

 $\blacksquare$ 

 $\blacksquare$ 

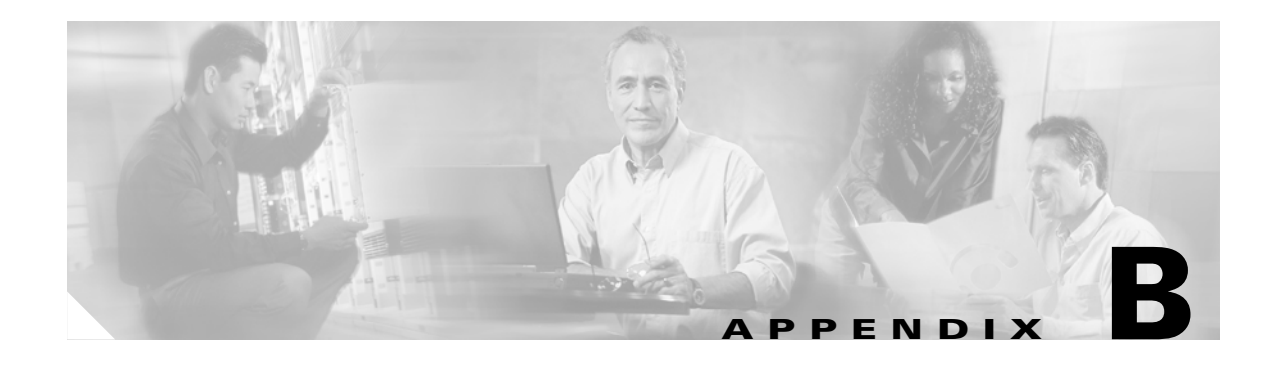

# <span id="page-54-4"></span><span id="page-54-3"></span><span id="page-54-1"></span><span id="page-54-0"></span>**Specifications and Cables**

<span id="page-54-10"></span>This appendix provides system, port, and cabling specifications for the Cisco 800 series routers.

# <span id="page-54-5"></span><span id="page-54-2"></span>**System Specifications**

[Table B-1](#page-54-5) outlines the system specifications for the routers.

<span id="page-54-13"></span><span id="page-54-12"></span><span id="page-54-11"></span><span id="page-54-9"></span><span id="page-54-8"></span><span id="page-54-7"></span><span id="page-54-6"></span>

| <b>Description</b>                                | <b>Design Specification</b>                                                                                                    |  |  |
|---------------------------------------------------|----------------------------------------------------------------------------------------------------|--|--|
| <b>Physical Dimensions</b>                        |                                                                                                    |  |  |
| Dimensions ( $H \times W \times D$ )              | $2.0 \times 9.7 \times 8.3$ in. $(5.1 \times 24.6 \times 21.1$ cm)                                                                                                    |  |  |
| Weight (does not include desktop<br>power supply) | Cisco 801 router: 1.39 lb (0.63 kg)<br>Cisco 802 router: 1.42 lb (0.64 kg)<br>Cisco 802 IDSL router: $1.42$ lb $(0.64 \text{ kg})$<br>Cisco 803 router: 1.44 lb $(0.65 \text{ kg})$<br>Cisco 804 router: $1.45$ lb $(0.66 \text{ kg})$<br>Cisco 804 IDSL router: $1.45$ lb $(0.66 \text{ kg})$ |  |  |
| <b>Environmental Operating Ranges</b>             |                                                                                                    |  |  |
| Nonoperating temperature                          | $-4$ to 149°F (-20 to 65°C)                                                                                                    |  |  |
| Nonoperating humidity                             | 5 to 95%, relative humidity                                                                                                    |  |  |
| Nonoperating altitude                             | 0 to 15,000 ft (4570 m)                                                                                                    |  |  |
| Operating temperature                             | 32 to $104^{\circ}F(0)$ to $40^{\circ}C()$                                                                                                    |  |  |
| Operating humidity                                | 10 to 85%, relative humidity                                                                                                    |  |  |
| Operating altitude                                | 0 to 10,000 ft $(3000 \text{ m})$                                                                                                    |  |  |
| <b>Router Power</b>                               |                                                                                                    |  |  |
| AC input voltage                                  | 100 to 250 VAC                                                                                                    |  |  |
| Frequency                                         | 50 to 60 Hz                                                                                                    |  |  |
| Power consumption                                 | 20W                                                                                                    |  |  |
| <b>Telephone Port Power</b>                       |                                                                                                    |  |  |
| Voltage                                           | $-24V$                                                                                                    |  |  |

*Table B-1 System Specifications*

For information on regulatory compliance, refer to the *Regulatory Compliance and Safety Information for Cisco 800 Series Routers* document that shipped with your router.

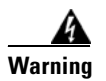

**Warning Ultimate disposal of this product should be handled according to all national laws and regulations.** 

# <span id="page-55-0"></span>**Port Connector Pinouts**

<span id="page-55-3"></span>This section provides pinouts for the following connectors:

- **•** Ethernet[–Table B-2,](#page-55-1) [Table B-3](#page-55-2), [Table B-4,](#page-56-0) [Table B-5](#page-56-1), and [Table B-6](#page-56-2)
- **•** Console (for connecting a terminal or PC)–[Table B-7](#page-57-0)
- **•** ISDN S/T–[Table B-8](#page-58-0)
- **•** ISDN U–[Table B-9](#page-58-1)
- **•** IDSL–[Table B-10](#page-58-2)
- **•** Telephone–[Table B-11](#page-59-2)
- **•** Power–[Table B-12](#page-59-3)

<span id="page-55-1"></span>*Table B-2 Cisco 801, Cisco 802, and Cisco 802 IDSL Ethernet Connector Pinouts (RJ-45)*

| <b>Pin</b>     | <b>Function</b><br>(HUB/NO HUB or<br>TO HUB/TO PC Button -<br><b>IN Position</b> ) | <b>Function</b><br>(HUB/NO HUB or<br>TO HUB/TO PC Button -<br><b>OUT Position)</b> |
|----------------|------------------------------------------------------------------------------------|------------------------------------------------------------------------------------|
| $\overline{1}$ | $TX+$                                                                              | $RX+$                                                                              |
| 2              | $TX -$                                                                             | $RX-$                                                                              |
| $\overline{3}$ | $RX+$                                                                              | $TX+$                                                                              |
| $\overline{4}$ | Unused                                                                             | Unused                                                                             |
| 5              | Unused                                                                             | Unused                                                                             |
| 6              | $RX-$                                                                              | $TX -$                                                                             |
| $\overline{7}$ | Unused                                                                             | Unused                                                                             |
| 8              | Unused                                                                             | Unused                                                                             |

<span id="page-55-2"></span>*Table B-3 Cisco 803 and Cisco 804 Ethernet Connector Pinouts for Port Ø Only (RJ-45)*

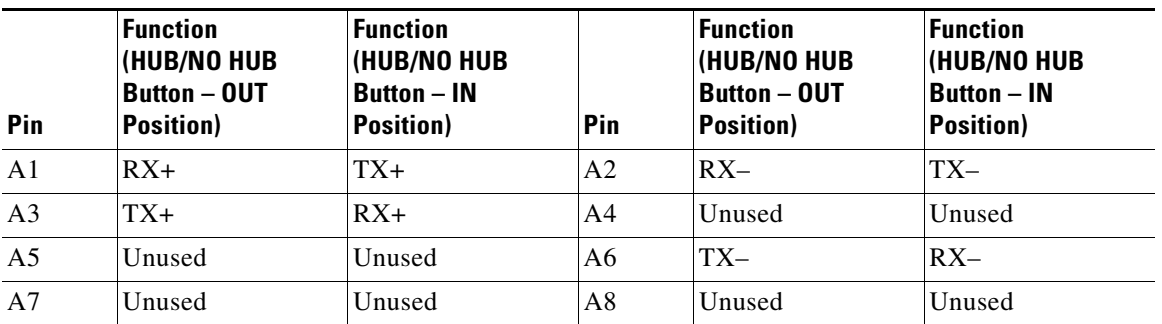

| Pin            | <b>Function</b><br><b>(TO HUB/TO PC</b><br>Button $-$<br><b>OUT Position</b> ) | <b>Function</b><br><b>(TO HUB/TO PC</b><br><b>Button</b> –<br><b>IN Position</b> ) | Pin            | <b>Function</b><br><b>(TO HUB/TO PC</b><br>Button $-$<br><b>OUT Position</b> ) | <b>Function</b><br><b>(TO HUB/TO PC</b><br>Button $-$<br><b>IN Position</b> ) |
|----------------|--------------------------------------------------------------------------------|------------------------------------------------------------------------------------|----------------|--------------------------------------------------------------------------------|-------------------------------------------------------------------------------|
| A <sub>1</sub> | $RX+$                                                                          | $TX+$                                                                              | A <sub>2</sub> | $RX-$                                                                          | $TX -$                                                                        |
| A <sub>3</sub> | $TX+$                                                                          | $RX+$                                                                              | A <sub>4</sub> | Unused                                                                         | Unused                                                                        |
| A <sub>5</sub> | Unused                                                                         | Unused                                                                             | A6             | $TX -$                                                                         | $RX-$                                                                         |
| A7             | Unused                                                                         | Unused                                                                             | A8             | Unused                                                                         | Unused                                                                        |

<span id="page-56-0"></span>*Table B-4 Cisco 804 IDSL Ethernet Connector Pinouts for Port 1 Only (RJ-45)*

<span id="page-56-1"></span>*Table B-5 Cisco 803 and Cisco 804 Ethernet Connector Pinouts for Ports 1, 2, and 3 (RJ-45)*

| Pin            | <b>Function</b> | Pin            | <b>Function</b> |
|----------------|-----------------|----------------|-----------------|
| B <sub>1</sub> | $RX3+$          | <b>B2</b>      | $RX3-$          |
| B <sub>3</sub> | $TX3+$          | <b>B4</b>      | Unused          |
| B <sub>5</sub> | Unused          | <b>B6</b>      | $TX3-$          |
| B7             | Unused          | B <sub>8</sub> | Unused          |
| C <sub>1</sub> | $RX2+$          | C <sub>2</sub> | $RX2-$          |
| C <sub>3</sub> | $TX2+$          | C <sub>4</sub> | Unused          |
| C <sub>5</sub> | Unused          | C <sub>6</sub> | $TX2-$          |
| C <sub>7</sub> | Unused          | C8             | Unused          |
| D <sub>1</sub> | $RX1+$          | D <sub>2</sub> | $RX1-$          |
| D <sub>3</sub> | $TX1+$          | D <sub>4</sub> | Unused          |
| D <sub>5</sub> | Unused          | D <sub>6</sub> | $TX1-$          |
| D7             | Unused          | D <sup>8</sup> | Unused          |

<span id="page-56-2"></span>*Table B-6 Cisco 804 IDSL Ethernet Connector Pinouts for Ports 2, 3, and 4 (RJ-45)*

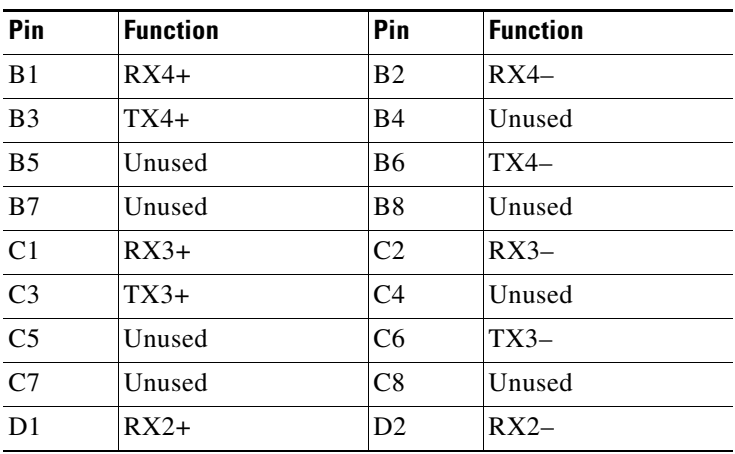

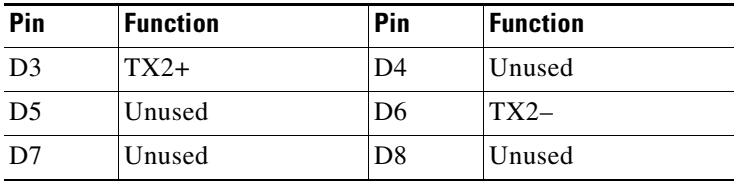

#### *Table B-6 Cisco 804 IDSL Ethernet Connector Pinouts for Ports 2, 3, and 4 (RJ-45) (continued)*

<span id="page-57-0"></span>*Table B-7 Console Connector Pinouts (RJ-45)*

| Pin            | <b>Function</b> |
|----------------|-----------------|
| 1              | <b>RTS</b>      |
| 2              | <b>DTR</b>      |
| $\overline{3}$ | <b>TXD</b>      |
| 4              | <b>GND</b>      |
| 5              | <b>GND</b>      |
| 6              | <b>RXD</b>      |
|                | <b>DSR</b>      |
| 8              | <b>CTS</b>      |

 $\sim$ 

The console port is configured as a data communications equipment (DCE) device. The default parameters for the console port are as follows:

- **•** 9600 baud
- **•** 8 data bits
- **•** No parity
- **•** One stop bit

<span id="page-58-0"></span>*Table B-8 ISDN S/T Connector Pinouts (RJ-45)*

| Pin            | <b>Function</b> |
|----------------|-----------------|
| $\mathbf{1}$   | Unused          |
| $\overline{2}$ | Unused          |
| $\overline{3}$ | $TXD+$          |
| $\overline{4}$ | $RXD+$          |
| 5              | $RXD-$          |
| 6              | TXD-            |
|                | Unused          |
| 8              | Unused          |

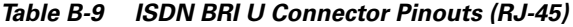

<span id="page-58-1"></span>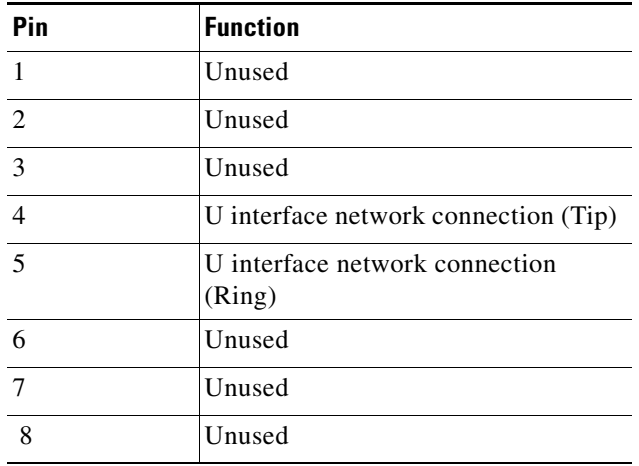

#### *Table B-10 IDSL Connector Pinouts (RJ-45)*

<span id="page-58-2"></span>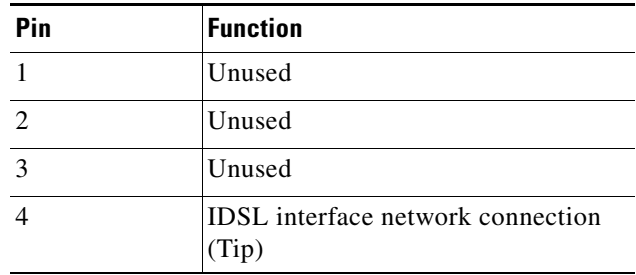

| Pin | <b>Function</b>                                    |
|-----|----------------------------------------------------|
|     | <b>IDSL</b> interface network connection<br>(Ring) |
|     | Unused                                             |
|     | Unused                                             |
|     | Unused                                             |

*Table B-10 IDSL Connector Pinouts (RJ-45)*

<span id="page-59-5"></span><span id="page-59-2"></span>*Table B-11 Telephone Connector Pinouts (RJ-11)*

| Pin | <b>Function</b> |
|-----|-----------------|
|     | Unused          |
| 2   | Unused          |
| 3   | Ring            |
|     | Tip             |
| 5   | Unused          |
|     | Unused          |

<span id="page-59-3"></span>*Table B-12 Power Connector Pinouts*

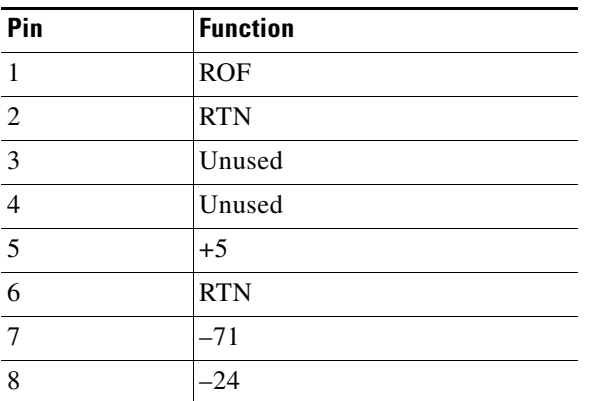

# <span id="page-59-1"></span><span id="page-59-0"></span>**Cabling Specifications**

<span id="page-59-6"></span><span id="page-59-4"></span>This section provides the following cabling specifications:

- **•** Straight-through and crossover Ethernet cables.
- **•** Ethernet, ISDN, IDSL and telephone cable distance limitations. (A *telephone cable* connects a device to a telephone port.)

## <span id="page-60-5"></span><span id="page-60-0"></span>**Ethernet Cable Specifications**

[Table B-13](#page-60-5) lists the specifications for straight-through and crossover Ethernet cables. Refer to the Glossary for definitions of straight-through Ethernet cable and crossover Ethernet cable.

<span id="page-60-3"></span>*Table B-13 Ethernet Cable Specifications*

| Type     | <b>Category</b>          | Shielding                     |
|----------|--------------------------|-------------------------------|
|          | 10BASE-T Category 3 or 5 | Shielded twisted-pair (STP)   |
| 10BASE-T | N/A                      | Unshielded twisted-pair (UTP) |

## <span id="page-60-6"></span><span id="page-60-2"></span><span id="page-60-1"></span>**Maximum Cable Distances**

[Table B-14](#page-60-6) provides the maximum distances of Ethernet, ISDN, IDSL, and telephone cables that you can use.

<span id="page-60-7"></span><span id="page-60-4"></span>*Table B-14 Maximum Cable Distances*

<span id="page-60-8"></span>

| Cable                             | <b>Maximum Distance</b>          |
|-----------------------------------|----------------------------------|
| Ethernet cable                    | 328 ft (100 m)                   |
| ISDN S/T and U and IDSL<br>cables | $32.8 \text{ ft} (10 \text{ m})$ |
| Telephone cable                   | 500 ft $(152 \text{ m})$         |

П

<span id="page-62-0"></span>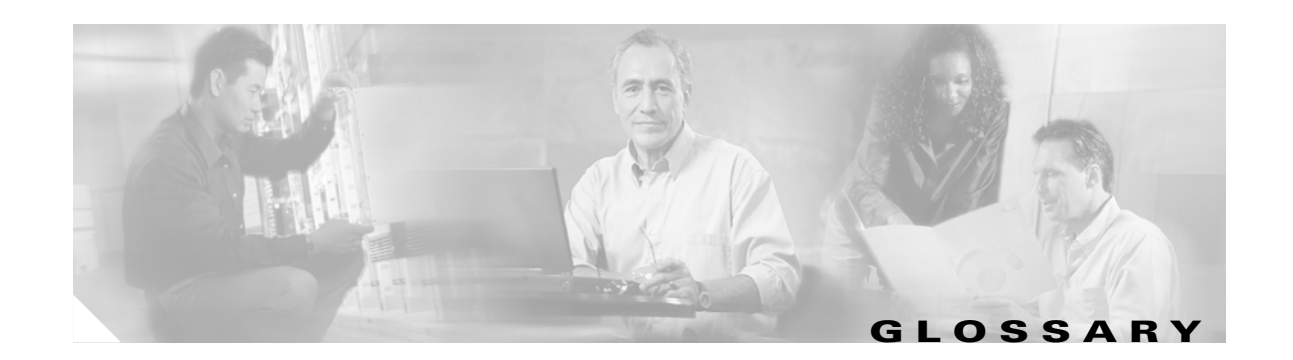

## **Numerics**

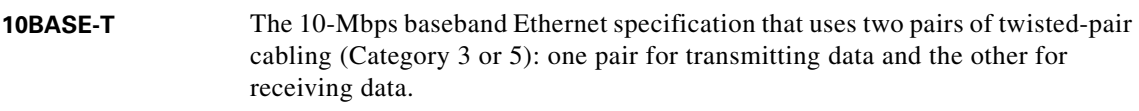

### **B**

**BRI** Basic Rate Interface. An ISDN interface composed of two bearer channels (B channels) and one data channel (D channel) for circuit-switched communication of voice, video, and data.

## **C**

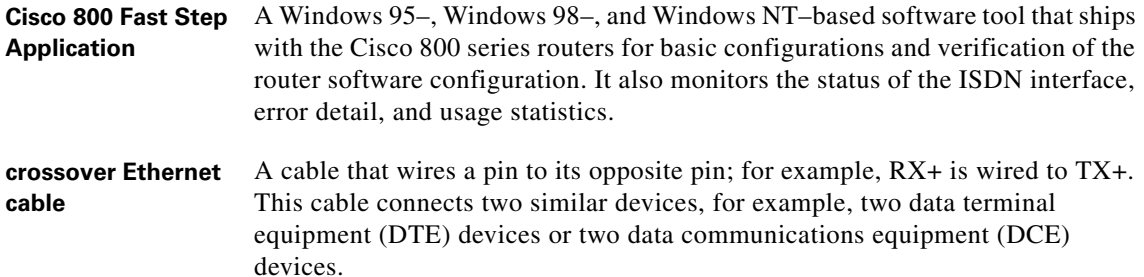

### **D**

**DRAM** Dynamic RAM that stores information in capacitors that must be refreshed periodically.

#### **E**

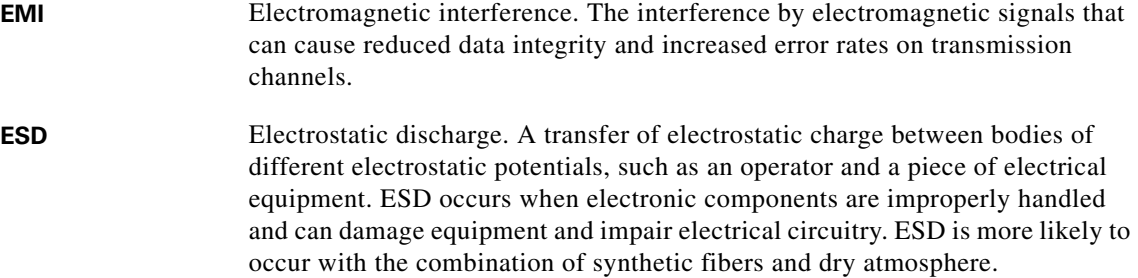

**F**

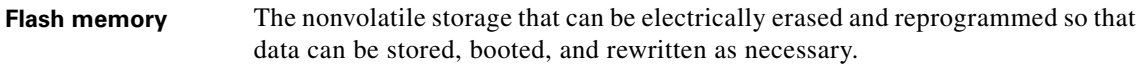

## **H**

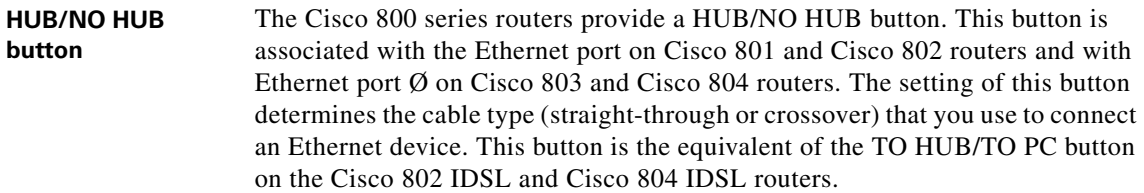

#### **I**

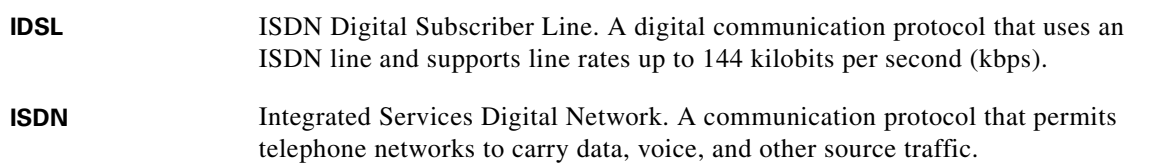

**N**

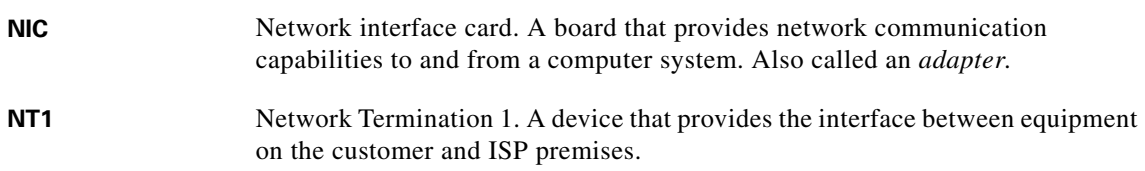

П

 $\overline{\mathsf{I}}$ 

## **S**

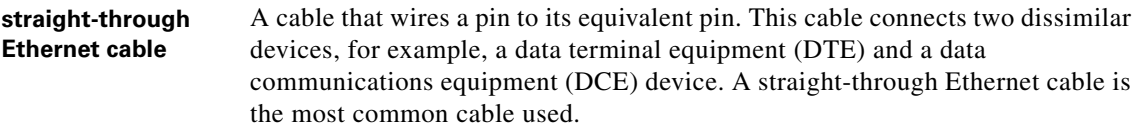

## **T**

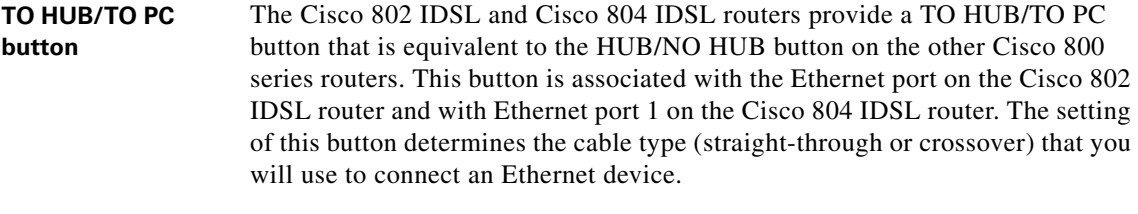

### **telephone cable** The cable used to connect a device to a telephone port.

**Glossary**

n

 $\overline{\mathsf{I}}$ 

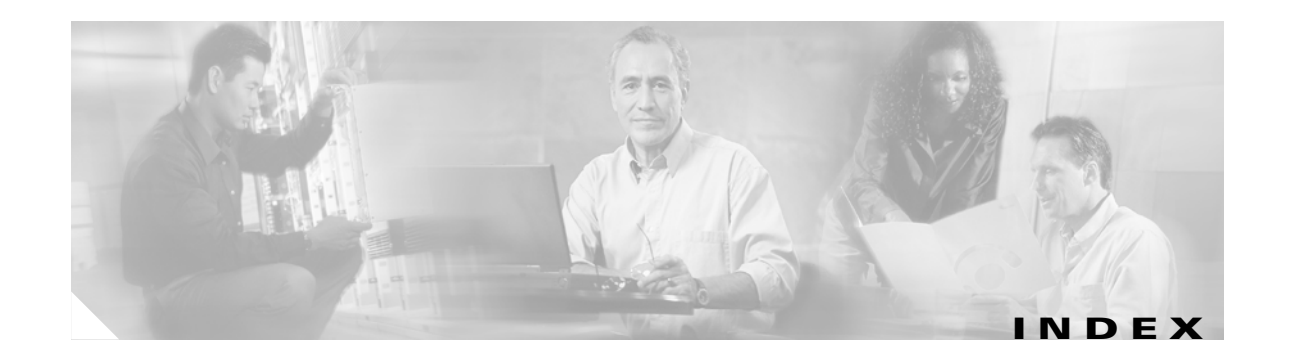

### **A**

accessory kit **[2-4](#page-25-4)** adapter, included **[2-4](#page-25-5)** altitude specifications **[B-1](#page-54-6)** analog telephone **[2-15](#page-36-3)**

## **B**

back panels, illustrated **[1-4 to](#page-17-1) [1-7](#page-20-2)** B channels **[A-1](#page-52-3)** brackets, illustrated **[2-19](#page-40-2)** BRI **[A-1](#page-52-4)**

## **C**

cable lock, illustrated **[1-4 to](#page-17-2) [1-7](#page-20-3)** cables and router damage **[2-4](#page-25-6)** distances, maximum **[B-7](#page-60-7)** Ethernet, types **[2-6](#page-27-3)** included with router **[2-4](#page-25-5)** specifications **[B-6](#page-59-4)** caution statements, defined **[viii](#page-7-0)** Cisco reseller, contacting **[3-7](#page-50-1)** connecting analog telephone **[2-15](#page-36-3)** digital telephone **[2-14](#page-35-3)** Ethernet devices **[2-6](#page-27-4)** fax **[2-15](#page-36-3)** hubs **[2-8](#page-29-1)** IDSL line **[2-13](#page-34-2)** ISDN line **[2-10 to](#page-31-4) [2-13](#page-34-3)**

<span id="page-66-0"></span>modem **[2-15](#page-36-3)** PC **[2-9,](#page-30-1) [2-17](#page-38-2)** power supply **[2-18](#page-39-4)** server **[2-9](#page-30-1)** telephones **[2-14,](#page-35-3) [2-15](#page-36-3)** terminal or PC **[2-17](#page-38-2)** workstation **[2-9](#page-30-1)** console port description **[1-2](#page-15-2)** illustrated **[1-4 to](#page-17-3) [1-7](#page-20-4)** conventions, hazard **[vii](#page-6-4)**

## **D**

damage electrostatic discharge (ESD) **[2-3](#page-24-3)** router, preventing **[2-4](#page-25-7)** D channel **[A-1](#page-52-5)** digital telephone **[2-14](#page-35-3)** DRAM, adding **[1-2](#page-15-3)**

### **E**

electrostatic discharge (ESD), preventing **[2-3](#page-24-3)** Ethernet cable specifications **[B-7](#page-60-8)** cable types **[2-6](#page-27-3)** devices, connecting **[2-6](#page-27-4)** port described **[1-2](#page-15-4)** port illustrated **[1-4 to](#page-17-4) [1-7](#page-20-5)** European Union standards **[2-4](#page-25-8)**

### **F**

fax, connecting **[2-15](#page-36-3)** Flash memory, adding **[1-2](#page-15-5)** frequency specifications **[B-1](#page-54-7)** front panels, illustrated **[1-3](#page-16-3)**

#### **H**

hazard statements, defined **[vii](#page-6-5)** HUB/NO HUB button illustrated **[1-4 to](#page-17-4) [1-6](#page-19-0)** settings **[2-6 to](#page-27-5) [2-7](#page-28-0)** hubs, connecting **[2-8](#page-29-1)** humidity specifications **[B-1](#page-54-8)**

### **I**

IDSL concepts **[A-1](#page-52-6)** IDSL LEDs, illustrated **[1-4](#page-17-5)** IDSL line, connecting **[2-13](#page-34-2)** IDSL port described **[1-2](#page-15-6)** illustrated **[1-6,](#page-19-1) [1-7](#page-20-6)** installation verifying **[2-20](#page-41-2)** warnings **[2-2](#page-23-2)** ISDN concepts **[A-1](#page-52-6)** ISDN line, connecting **[2-10 to](#page-31-4) [2-13](#page-34-3)** ISDN S/T port described **[1-2](#page-15-7)** illustrated **[1-5](#page-18-0)** ISDN U port described **[1-2](#page-15-8)** illustrated **[1-5,](#page-18-1) [1-6](#page-19-2)**

#### **L**

LEDs

described **[1-7](#page-20-7)** illustrated **[1-3 to](#page-16-4) [1-6](#page-19-3)** locking power connector, illustrated **[1-4 to](#page-17-6) [1-7](#page-20-8)**

### **M**

modem, connecting **[2-15](#page-36-3)** mounting the router **[2-18](#page-39-5)**

### **N**

network device button settings **[2-6 to](#page-27-6) [2-7](#page-28-1)** NT1 feature **[1-2](#page-15-9)**

### **P**

panels, illustrated **[1-4 to](#page-17-7) [1-7](#page-20-8)** PC, connecting **[2-9,](#page-30-2) [2-17](#page-38-2)** port connector pinouts **[B-2 to](#page-55-3) [B-6](#page-59-5)** ports for specific routers **[1-3](#page-16-5)** power problems **[3-2](#page-45-2)** specifications **[B-1](#page-54-9)** verifying **[2-20](#page-41-2)** power supply connecting **[2-18](#page-39-4)** power switch illustrated **[1-4 to](#page-17-8) [1-7](#page-20-4)** preinstallation activities **[2-4](#page-25-9)**

### **R**

router concepts **[A-1](#page-52-6)** damage, preventing **[2-4](#page-25-7)** features **[1-2](#page-15-10)** ports **[1-3](#page-16-5)** unpacking **[2-4, ?? to](#page-25-10) [2-4](#page-25-11)**

### **S**

S/T interface **[A-1](#page-52-7)** safety warnings **[2-2](#page-23-2)** server, connecting **[2-9](#page-30-2)** settings, network devices **[2-6 to](#page-27-6) [2-7](#page-28-1)** specifications cabling **[B-6](#page-59-6)** system **[B-1](#page-54-10)** startup problems **[3-2](#page-45-3)**

## **T**

table mounting **[2-18](#page-39-6)** telephone connecting **[2-14,](#page-35-3) [2-15](#page-36-3)** ports described **[1-2](#page-15-11)** illustrated **[1-5,](#page-18-2) [1-6](#page-19-4)** temperature specifications **[B-1](#page-54-11)** terminal, connecting **[2-17](#page-38-2)** TO HUB/TO PC button illustrated **[1-6 to](#page-19-5) [1-7](#page-20-9)** settings **[2-6 to](#page-27-7) [2-7](#page-28-2)** troubleshooting **[3-1](#page-44-4)**

### **U**

U interface **[A-1](#page-52-8)** United Kingdom master sockets **[2-16](#page-37-2)** unpacking the router **[2-4, ?? to](#page-25-10) [2-4](#page-25-11)**

### **V**

voltage specifications **[B-1](#page-54-12)**

### **W**

wall brackets, illustrated **[2-19](#page-40-2)** wall mounting **[2-19 to](#page-40-3) [2-20](#page-41-3)** warnings, installation **[2-2](#page-23-2)** weight specifications **[B-1](#page-54-13)** workstation, connecting **[2-9](#page-30-2)**

**Index**

П

 $\overline{\mathsf{I}}$